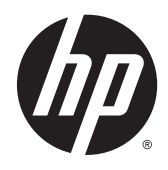

# 하드웨어 참조 설명서

HP EliteDesk 800 G2 SFF 비즈니스 PC

© Copyright 2015 HP Development Company, L.P.

Microsoft 와 Windows 는 Microsoft 그룹의 미 국 등록 상표입니다.

본 설명서의 내용은 사전 통지 없이 변경될 수 있습니다. HP 제품 및 서비스에 대한 유일 한 보증은 제품 및 서비스와 함께 동봉된 보 증서에 명시되어 있습니다. 본 설명서에는 어 떠한 추가 보증 내용도 들어 있지 않습니다. HP 는 본 설명서의 기술상 또는 편집상 오류 나 누락에 대해 책임지지 않습니다.

초판: 2015 년 6 월

문서 일련 번호: 823453-AD1

#### 제품 고지 사항

본 설명서에서는 대부분의 모델에 공통되는 기능을 설명합니다. 컴퓨터 모델에 따라 일부 기능이 지원되지 않을 수 있습니다.

모든 기능을 Windows 8 의 모든 에디션에서 사용할 수 있는 것은 아닙니다. 컴퓨터에서 Windows 8 기능을 최대한 활용하려면 업그레 이드 및/또는 별도로 구매한 하드웨어, 드라 이버 및/또는 소프트웨어가 필요할 수 있습 니다. 자세한 내용은 <http://www.microsoft.com> 을 참조하십시오.

이 컴퓨터에서 Windows 7 소프트웨어를 설치 하고 Windows 7 기능을 완전히 활용하려면 업그레이드 및/또는 별도로 구매한 하드웨어 및/또는 DVD 드라이브가 필요할 수 있습니 다. 자세한 내용은

[http://windows.microsoft.com/en-us/](http://windows.microsoft.com/en-us/windows7/get-know-windows-7) [windows7/get-know-windows-7](http://windows.microsoft.com/en-us/windows7/get-know-windows-7) 을 참조하십

시오.

#### 소프트웨어 약관

이 컴퓨터에 사전 설치된 소프트웨어 제품을 설치, 복사, 다운로드 또는 사용할 경우 HP EULA(최종 사용자 사용권 계약) 약관에 동의 하는 것을 의미합니다. 본 사용권 약관에 동 의하지 않는 경우에는 사용하지 않은 상태의 제품(하드웨어 및 소프트웨어)을 14 일 이내 에 반품하여 구입처의 환불 정책에 따라 환 불 받을 수 있습니다.

컴퓨터 환불 요청에 대한 자세한 내용은 해 당 판매업체 담당자에게 문의하십시오.

### 본 설명서 정보

이 안내서에는 HP EliteDesk 비즈니스 PC 의 업그레이드에 필요한 기본적인 정보가 있습니다.

경고**!** 지시 사항을 따르지 않으면 부상을 당하거나 생명을 잃을 수 있습니다.

주의**:** 지시 사항을 따르지 않으면 장비가 손상되거나 정보가 유실될 수 있습니다.

참고**:** 이런 텍스트는 중요한 추가 정보를 제공합니다.

iv 본 설명서 정보

# 목차

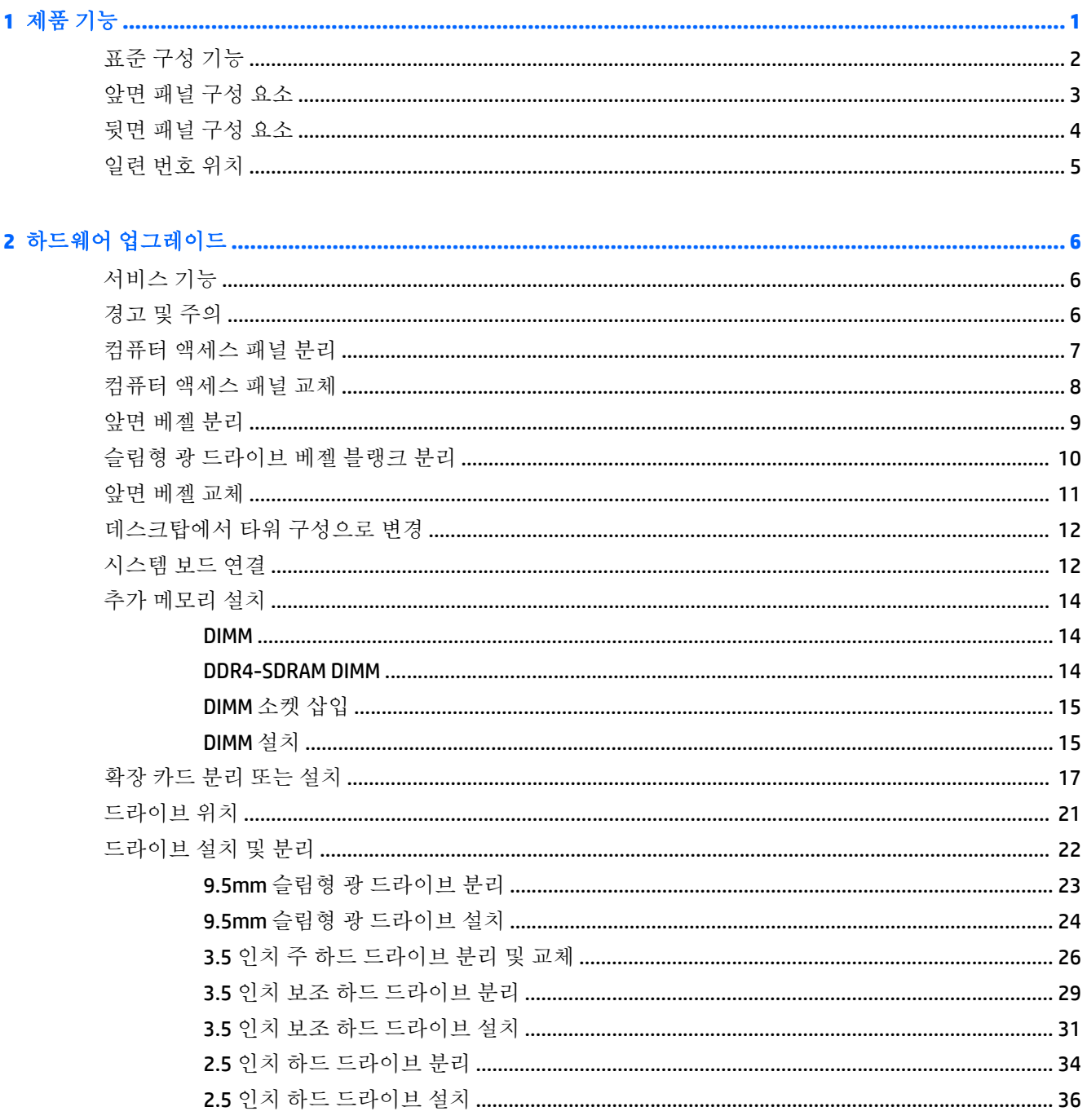

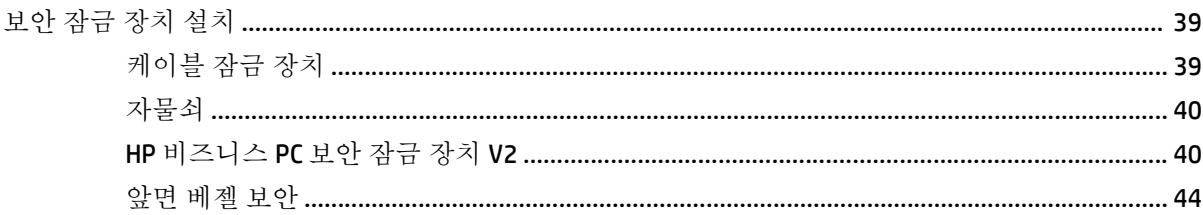

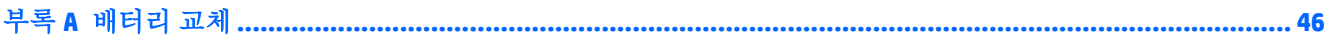

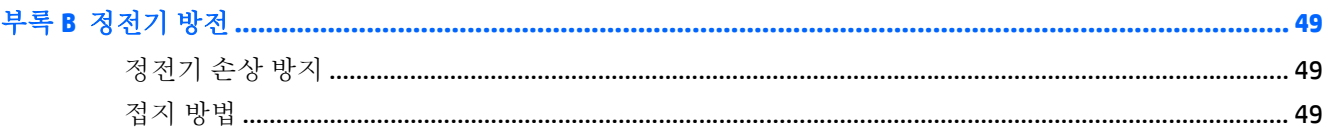

#### 

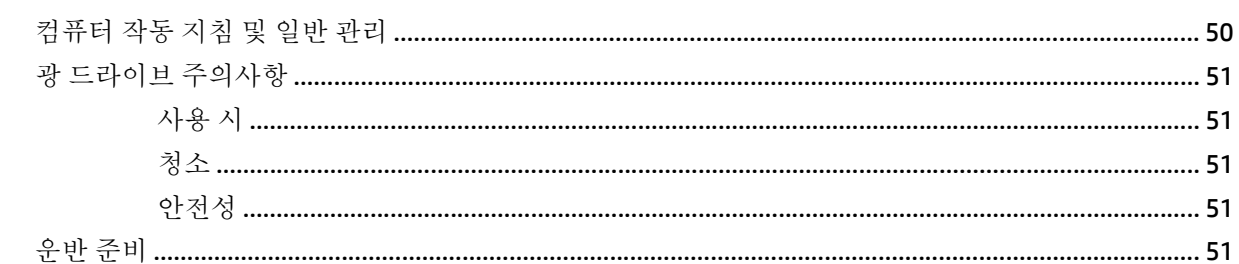

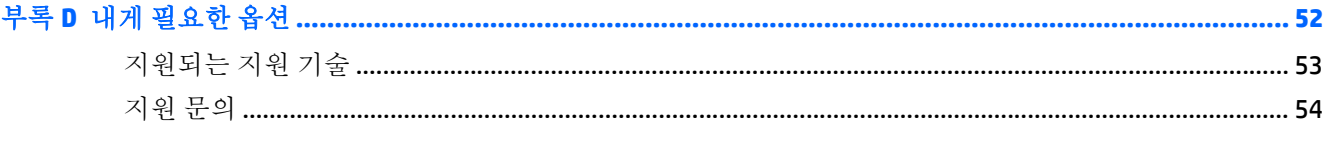

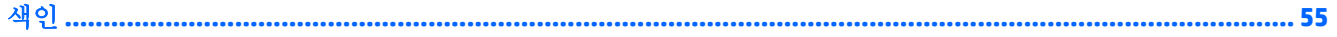

# <span id="page-6-0"></span>제품 기능

## <span id="page-7-0"></span>표준 구성 기능

부품은 모델에 따라 다릅니다. 컴퓨터 모델에 설치된 하드웨어 및 소프트웨어에 대한 지원과 자세한 내 용은 HP Support Assistant 유틸리티를 실행하십시오.

참고**:** 이 컴퓨터 모델은 타워 방향 또는 데스크톱 방향으로 사용할 수 있습니다.

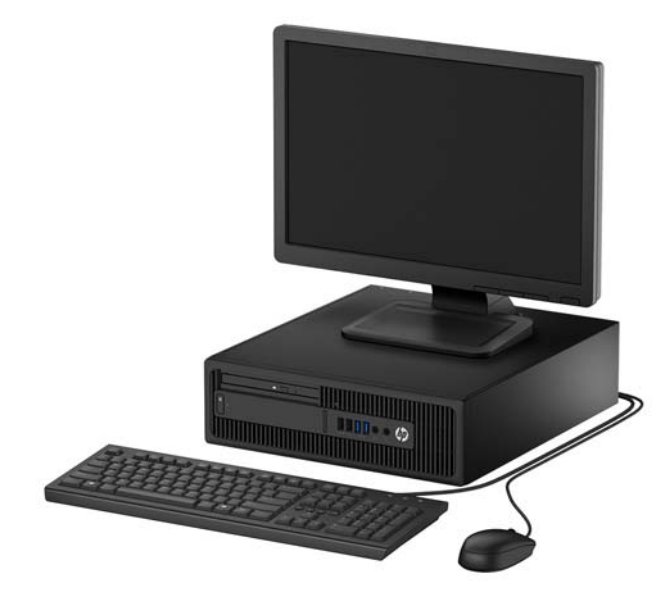

### <span id="page-8-0"></span>앞면 패널 구성 요소

모델에 따라 드라이브 구성이 다를 수 있습니다. 일부 모델의 경우 슬림형 광 드라이브 베이가 베젤 블랭 크로 덮여 있습니다.

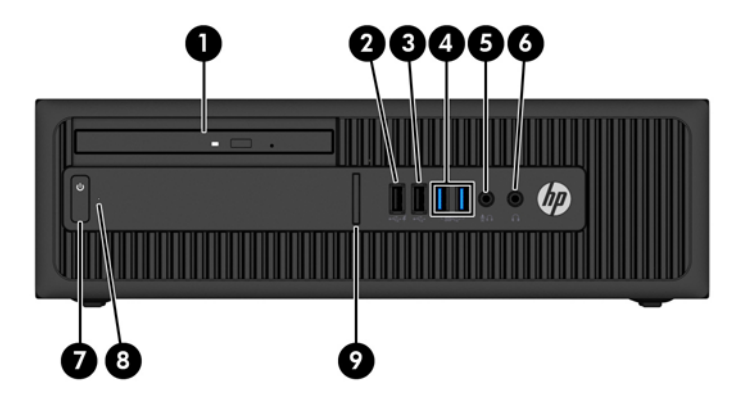

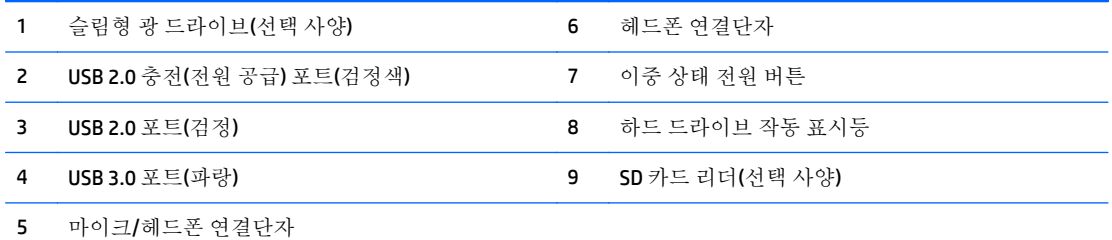

참고**:** 장치가 마이크/헤드폰 커넥터에 연결되어 있는 경우 커넥터를 마이크 라인 입력(line-in) 장치에 사용할 지 또 는 헤드폰에 사용할지 확인하는 대화 상자가 표시됩니다. Windows 작업 표시줄의 Audio Manager 아이콘을 두 번 눌러 언제든지 커넥터를 다시 구성할 수 있습니다.

참고**:** USB 2.0 충전 포트는 스마트폰 같은 장치를 충전할 수 있는 전류도 공급합니다. 시스템이 꺼져 있어도 전원 코 드가 시스템에 연결되어 있으면 전류를 충전할 수 있습니다.

참고**:** 전원을 켜면 전원 표시등에 흰색 불이 들어옵니다. 전원 표시등에 빨간색 불이 깜박이면 컴퓨터에 문제가 있 는 것이며 여기에 진단 코드도 함께 표시됩니다. 코드의 의미는 유지 보수 및 서비스 안내서를 참조하십시오.

### <span id="page-9-0"></span>뒷면 패널 구성 요소

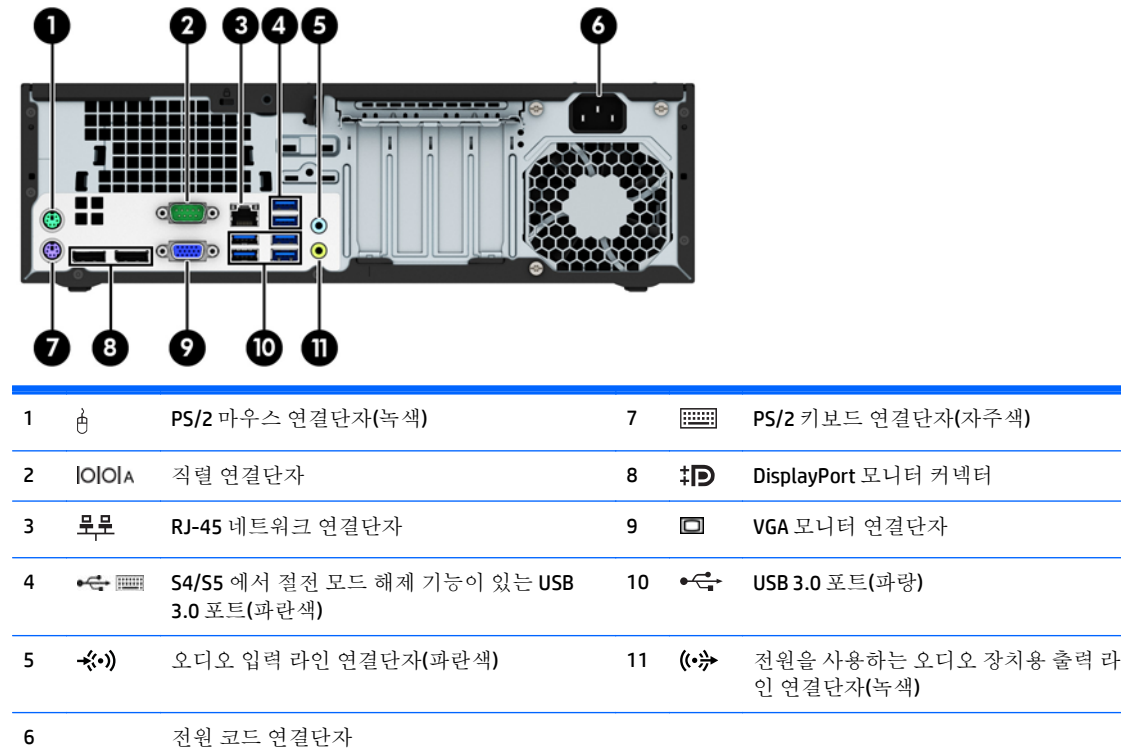

참고**:** 연결단자의 배열 및 개수는 모델에 따라 다를 수 있습니다.

USB 키보드를 사용할 경우 S4/S5 에서 절전 모드 해제 기능이 있는 USB 3.0 포트 중 하나에 키보드를 연결하는 것이 좋습 니다. S4/S5 에서 절전 모드 해제 기능은 F10 BIOS 설정에서 활성화된 경우 PS/2 커넥터에서도 지원됩니다.

장치가 파란색 입력 라인 오디오 연결단자에 연결되어 있는 경우 연결단자를 입력 라인 장치에 사용할지 마이크에 사용 할지 확인하는 대화 상자가 표시됩니다. Windows 작업 표시줄의 Audio Manager 아이콘을 두 번 눌러 언제든지 연결단자 를 다시 구성할 수 있습니다.

시스템 보드 슬롯 중 하나에 그래픽 카드가 설치되어 있으면 그래픽 카드와 시스템 보드의 통합 그래픽에 있는 비디오 연결단자를 동시에 사용할 수 있습니다. 그러나 이러한 구성을 수행하는 경우 별도의 그래픽 카드에 연결된 디스플레이 에만 POST 메시지가 표시됩니다.

컴퓨터 설정에서 설정을 변경하여 시스템 보드 그래픽을 사용하지 않도록 설정할 수 있습니다.

### <span id="page-10-0"></span>일련 번호 위치

각 컴퓨터의 외부에 고유 일련 번호 및 제품 ID 번호가 표시되어 있습니다. 이 번호를 기록해 놓았다가 고객 서비스 센터에 문의할 때 사용하십시오.

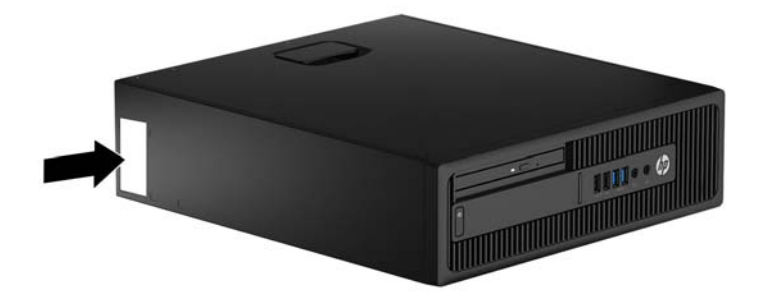

# <span id="page-11-0"></span>**2** 하드웨어 업그레이드

### 서비스 기능

이 컴퓨터에는 업그레이드와 서비스를 보다 쉽게 수행할 수 있는 기능이 있습니다. 이 장에서 설명하는 일부 설치 과정에는 Torx T15 또는 일자 드라이버가 필요합니다.

### 경고 및 주의

업그레이드를 수행하기 전에 본 설명서의 해당 지침, 주의 사항 및 경고를 주의 깊게 읽으십시오.

경고**!** 감전이나 뜨거운 표면, 화재로 인한 부상의 위험이 있으므로 다음에 주의하십시오.

반드시 벽면 콘센트에서 전원 코드를 뽑고 내부 시스템 부품의 열이 식은 다음에 만지십시오.

원격 통신 또는 전화 연결단자를 NIC(네트워트 인터페이스 컨트롤러) 소켓에 꽂지 마십시오.

전원 코드 접지 플러그를 사용하십시오. 접지 플러그는 중요한 안전 장치입니다.

전원 코드는 언제든지 쉽게 접근할 수 있는 접지된 전기 콘센트에 꽂으십시오.

심각한 부상의 위험을 줄이려면 안전 사용 설명서를 읽어보시기 바랍니다. 이 설명서는 컴퓨터 사용자 의 올바른 워크스테이션, 컴퓨터 설치, 자세, 건강 및 작업 습관에 대해 설명하며 전자 전기 제품 사용에 대한 중요한 안전 정보를 제공합니다. 이 설명서는 <http://www.hp.com/ergo> 웹 사이트에 있습니다.

경고**!** 충전된 이동용 부품이 들어있습니다.

인클로저를 제거하기 전에 장치의 전원 연결을 해제하십시오.

장치에 전원을 다시 연결하기 전에 인클로저를 다시 조립하고 고정하십시오.

주의**:** 정전기는 컴퓨터나 장비(선택 사양)의 전자 부품을 손상시킬 수 있습니다. 아래 절차를 시작하기 전에 접지된 금속 물체를 손으로 잠깐 만져서 정전기를 미리 방전하십시오. 자세한 정보는 49[페이지의](#page-54-0) 정전기 방전를 참조하십시오.

컴퓨터가 AC 전원에 연결되어 있는 경우 시스템 보드에 항상 전압이 흐르고 있습니다. 내부 부품의 손상 을 방지하려면 컴퓨터를 열기 전에 먼저 전원 코드를 분리해야 합니다.

### <span id="page-12-0"></span>컴퓨터 액세스 패널 분리

내부 부품에 액세스하려면 액세스 패널을 분리해야 합니다.

- **1.** 컴퓨터를 열지 못하게 하는 모든 보안 장치를 제거/분리합니다.
- **2.** 컴퓨터에서 모든 이동식 미디어(예: CD 또는 USB 플래시 드라이브)를 제거합니다.
- **3.** 운영 체제에 따라 컴퓨터를 적절히 종료한 후 모든 외부 장치의 전원을 끕니다.
- **4.** 콘센트에서 전원 코드를 뽑고 외부 장치를 모두 분리합니다.
	- 주의**:** 전원이 켜져 있든 꺼져 있든 상관없이, 가동 중인 AC 콘센트에 시스템이 연결되어 있으면 시스템 보드에 항상 전압이 흐르는 것입니다. 컴퓨터 내부 부품의 손상을 방지하려면 전원 코드를 분리해야 합니다.
- **5.** 컴퓨터가 받침대에 장착되어 있으면 받침대에서 컴퓨터를 분리하고 컴퓨터를 눕힙니다.
- **6.** 액세스 패널 핸들을 위로 올린 후(1) 컴퓨터에서 패널을 들어 올려 분리합니다(2).

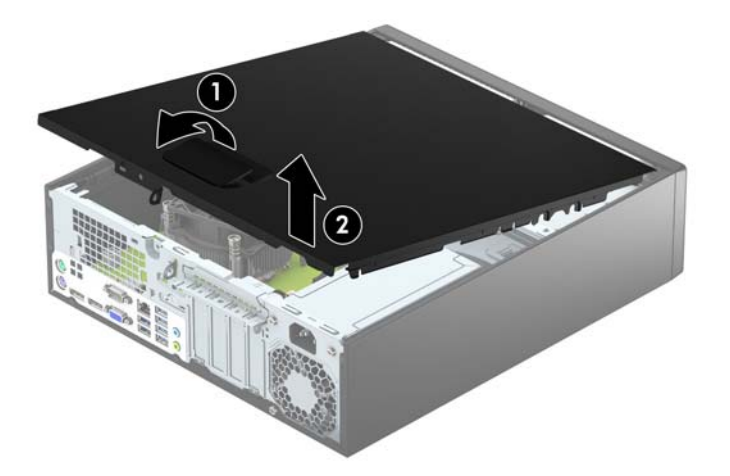

### <span id="page-13-0"></span>컴퓨터 액세스 패널 교체

액세스 패널의 앞면 끝 가장자리 탭을 섀시의 앞면 가장자리 아래로 밀어 넣은 후(1) 액세스 패널의 뒤쪽 끝을 섀시 쪽으로 눌러 고정합니다(2).

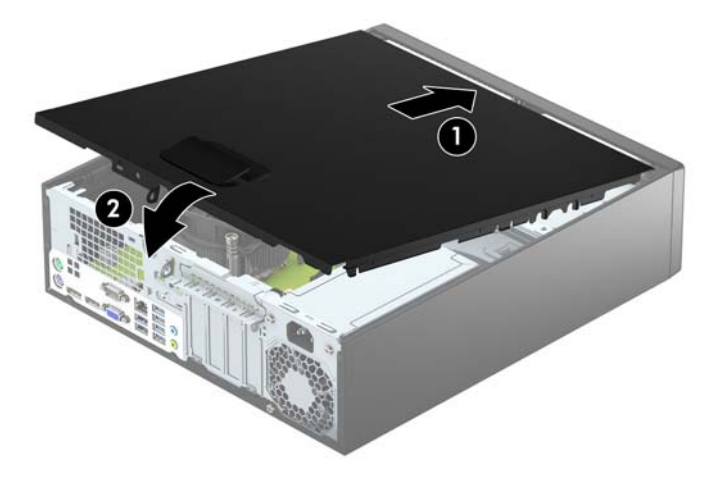

## <span id="page-14-0"></span>앞면 베젤 분리

- **1.** 컴퓨터를 열지 못하게 하는 모든 보안 장치를 제거/분리합니다.
- **2.** 컴퓨터에서 모든 이동식 미디어(예: CD 또는 USB 플래시 드라이브)를 제거합니다.
- **3.** 운영체제에 따라 컴퓨터를 적절히 종료한 후 모든 외부 장치의 전원을 끕니다.
- **4.** 콘센트에서 전원 코드를 뽑고 외부 장치를 모두 분리합니다.
- 주의**:** 전원이 켜져 있든 꺼져 있든 상관없이 시스템이 가동 중인 AC 콘센트에 연결되어 있으면 시 스템 보드에 항상 전압이 흐르는 것입니다. 컴퓨터 내부 부품의 손상을 방지하려면 전원 코드를 분 리해야 합니다.
- **5.** 컴퓨터가 받침대에 장착되어 있으면 받침대에서 컴퓨터를 분리하고 컴퓨터를 눕힙니다.
- **6.** 컴퓨터 액세스 패널을 분리합니다.
- **7.** 베젤의 측면에 있는 탭 세 개를 들어올린 다음(1) 베젤을 회전시켜 섀시에서 분리합니다(2).

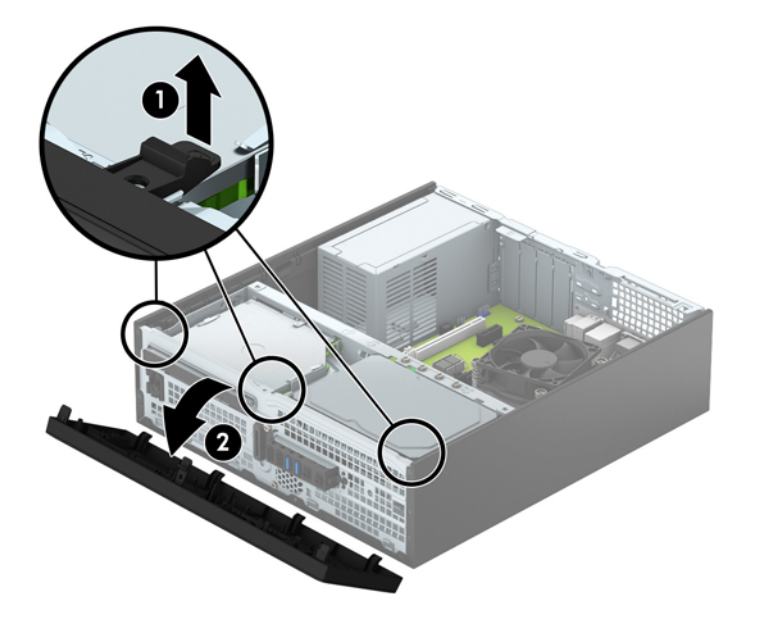

### <span id="page-15-0"></span>슬림형 광 드라이브 베젤 블랭크 분리

일부 모델의 경우 슬림형 광 드라이브 베이가 베젤 블랭크로 덮여 있습니다. 광 드라이브를 설치하기 전 에 베젤 블링크를 분리합니다. 베젤 블랭크를 분리하려면 다음과 같이 하십시오.

- **1.** 컴퓨터 액세스 패널 및 앞면 베젤을 분리합니다.
- **2.** 슬림형 광 드라이브 베젤 블랭크를 분리하려면 베젤 블랭크를 고정하는 고정 탭 세 개를 안쪽으로 누른 다음(1) 베젤 블랭크를 돌려 앞면 베젤에서 분리합니다(2).

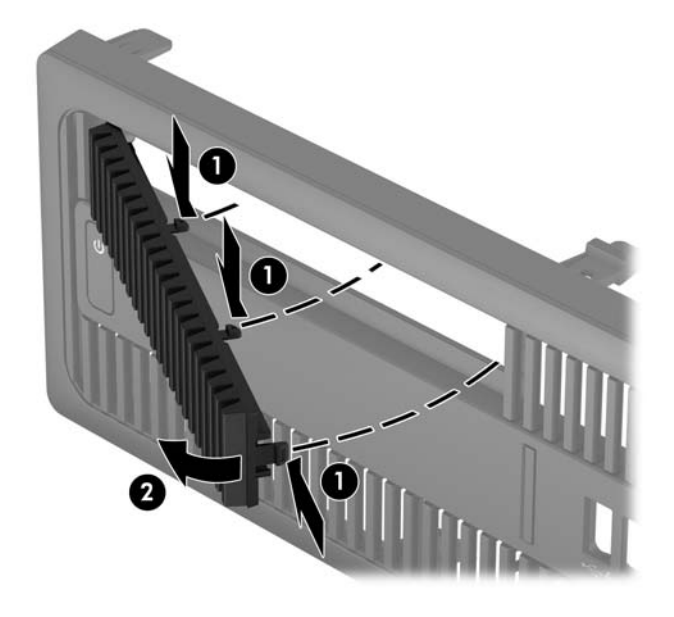

### <span id="page-16-0"></span>앞면 베젤 교체

베젤 아랫면의 고리 네 개를 섀시의 사각형 구멍에 삽입한 다음(1) 베젤의 윗면을 섀시 쪽으로 돌려(2) 딸 깍하고 소리가 나도록 고정합니다.

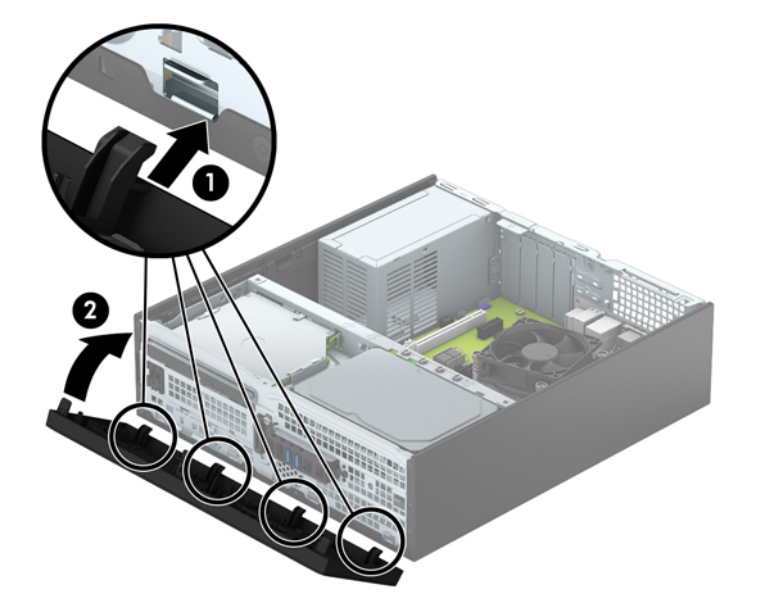

### <span id="page-17-0"></span>데스크탑에서 타워 구성으로 변경

초소형 폼 팩터 컴퓨터는 HP 에서 선택 사양으로 구입할 수 있는 타워 받침대를 사용하여 타워 방향으로 사용할 수 있습니다.

- **1.** 컴퓨터를 열지 못하게 하는 모든 보안 장치를 제거/분리합니다.
- **2.** 컴퓨터에서 모든 이동식 미디어(예: CD 또는 USB 플래시 드라이브)를 제거합니다.
- **3.** 운영체제에 따라 컴퓨터를 적절히 종료한 후 모든 외부 장치의 전원을 끕니다.
- **4.** 콘센트에서 전원 코드를 뽑고 외부 장치를 모두 분리합니다.
- 주의**:** 전원이 켜져 있든 꺼져 있든 상관없이 시스템이 가동 중인 AC 콘센트에 연결되어 있으면 시 스템 보드에 항상 전압이 흐르는 것입니다. 컴퓨터 내부 부품의 손상을 방지하려면 전원 코드를 분 리해야 합니다.
- **5.** 컴퓨터를 돌려 오른쪽 면이 아래쪽을 향하도록 하여 컴퓨터를 선택 사양인 받침대에 놓습니다.

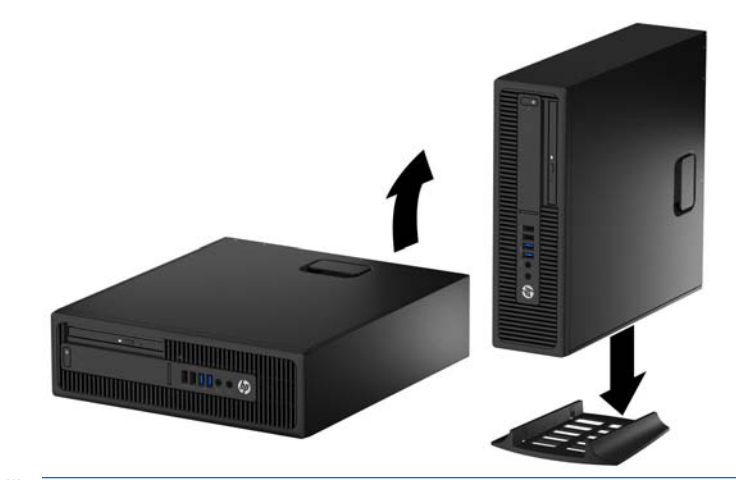

- $\vec{B}'$  참고: 타워 구성 시 컴퓨터를 안전하게 고정시키려면 선택 사양인 타워 받침대를 사용하는 것이 좋습니다.
- **6.** 전원 코드와 외부 장치를 모두 다시 연결한 다음 컴퓨터를 켭니다.

 $\vec{B}$  참고: 컴퓨터 주변에 최소 10.2cm 정도 공간을 남기고 장애물 없이 설치해야 합니다.

**7.** 액세스 패널을 분리할 때 풀어 놓은 보안 장치를 잠급니다.

### 시스템 보드 연결

다음 그림과 표를 참조하여 모델 번호에 해당하는 시스템 보드 커넥터를 확인합니다.

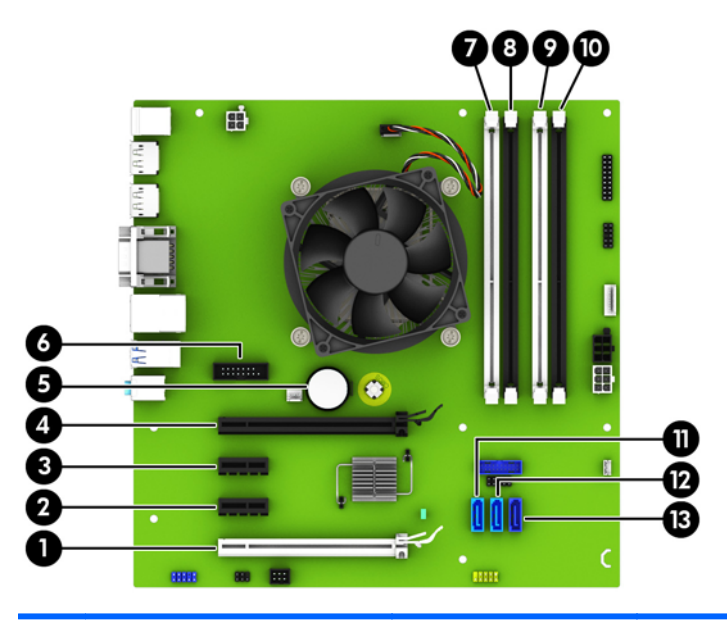

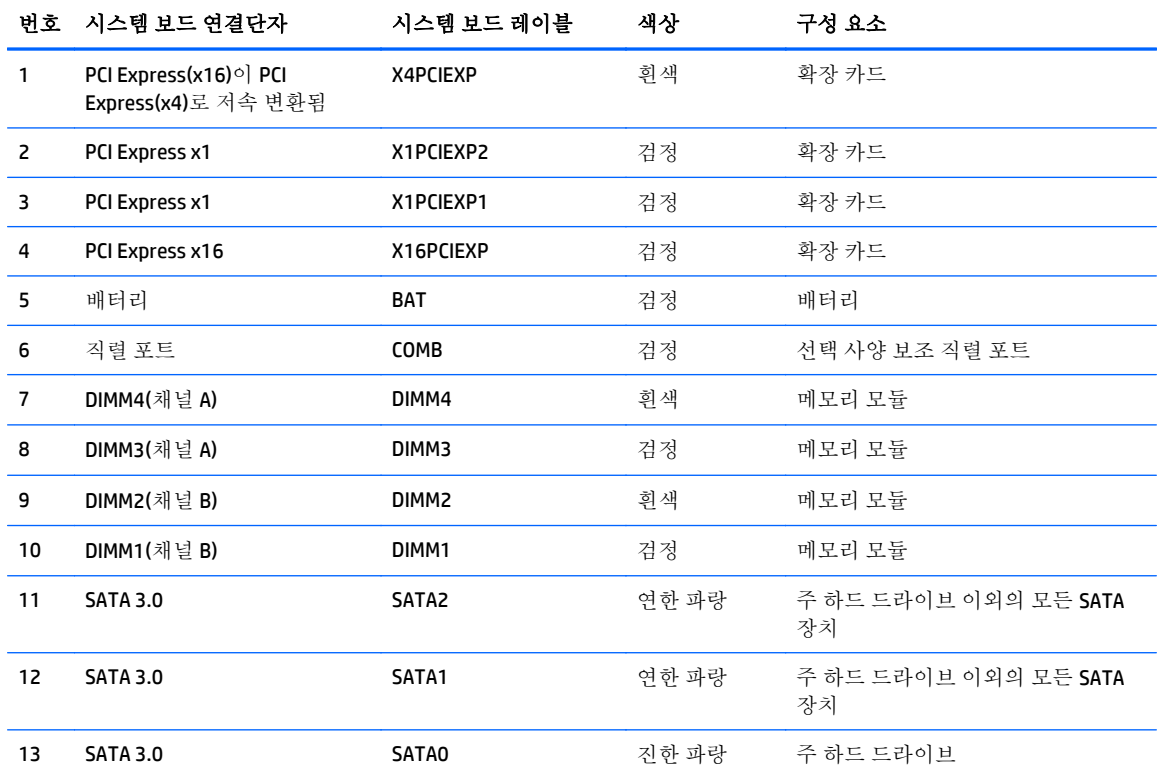

## <span id="page-19-0"></span>추가 메모리 설치

이 컴퓨터에는 DDR4-SDRAM(Double Data Rate 4 Synchronous Dynamic Random Access Memory) DIMM(Dual Inline Memory Modules)이 제공됩니다.

#### **DIMM**

시스템 보드의 메모리 소켓에 산업 표준 DIMM 을 4 개까지 설치할 수 있습니다. 이러한 메모리 소켓에는 하나 이상의 DIMM 이 사전 설치되어 있습니다. 최대 메모리 지원을 위해 고성능 이중 채널 모드로 구성 된 메모리를 최대 64GB 까지 시스템 보드에 설치할 수 있습니다.

#### **DDR4-SDRAM DIMM**

올바른 시스템 작동을 위해 DIMM 은 다음과 같아야 합니다.

- 업계 표준 288 핀
- 버퍼링되지 않은 비 ECC PC4-17000 DDR4-2133MHz 호환
- 1.2V DDR4-SDRAM DIMM

다음 사항이 추가로 DIMM 에 요구됩니다.

- CAS 지연 시간 15 DDR4 2133MHz(15-15-15 타이밍) 지원
- 필수 JEDEC SPD 정보 포함

또한 컴퓨터에서 다음을 지원합니다.

- 512Mbit, 1Gbit 및 2Gbit 비 ECC 메모리 기술
- 단면 및 양면 DIMMs
- DIMM 은 x8 및 x16 DDR 장치로 구성됩니다. x4 SDRAM 으로 구성된 DIMM 은 지원되지 않습니다.

**② 참고:** 지원되지 않는 DIMM 을 사용하는 경우 시스템이 제대로 작동되지 않습니다.

#### <span id="page-20-0"></span>**DIMM** 소켓 삽입

시스템 보드에는 각 채널마다 2 개씩 모두 4 개의 DIMM 소켓이 있습니다. 각 소켓은 DIMM1, DIMM2, DIMM3 및 DIMM4 라고 표시되어 있습니다. 소켓 DIMM1 및 DIMM2 는 메모리 채널 B 에서 작동하고 소켓 DIMM3 및 DIMM4 는 메모리 채널 A 에서 작동합니다.

DIMM 설치 방식에 따라 시스템은 자동으로 단일 채널 모드, 이중 채널 모드 또는 플렉스 모드로 실행됩 니다.

 $\dddot{\mathbb{B}}$  참고: 단일 채널 및 균형 조정되지 않은 듀얼 채널 메모리 구성의 경우 그래픽 성능이 저하됩니다.

- DIMM 소켓이 하나의 채널에만 설치되어 있는 경우 시스템은 단일 채널 모드에서 작동합니다.
- 채널 A 에 있는 DIMM 의 총 메모리 용량이 채널 B 에 있는 DIMM 의 총 메모리 용량과 같은 경우 시스 템은 고성능 이중 채널 모드에서 작동합니다. 두 채널 간 기술과 장치는 다를 수 있습니다. 예를 들 어 2 개의 1GB DIMM 이 채널 A 에 설치되어 있고 2GB DIMM 1 개가 채널 B 에 설치되어 있는 경우 시 스템은 이중 채널 모드에서 작동합니다.
- 채널 A 에 있는 DIMM 의 전체 메모리 용량이 채널 B 에 있는 DIMM 의 전체 메모리 용량과 다를 경우 시스템은 플렉스 모드에서 작동합니다. 플렉스 모드에서는 메모리 용량이 적은 채널이 이중 채널 에 할당된 총 메모리 용량을 나타내고 남은 용량이 단일 채널에 할당됩니다. 최적의 속도를 위해서 는 가장 큰 메모리 용량이 두 채널 사이에 분산되도록 채널 용량을 고르게 장착해야 합니다. 채널 1 개에 다른 추가 메모리가 있는 경우 가장 큰 메모리를 채널 A 에 할당해야 합니다. 예를 들어 1 개의 2GB DIMM 및 3 개의 1GB DIMM 을 소켓에 장착할 경우, 채널 A 에는 2GB DIMM 과 1GB DIMM 1 개를 장 착하고 채널 B 에는 나머지 2 개의 1GB DIMM 을 장착해야 합니다. 이 구성에서는 4GB 가 이중 채널 로 작동하고 1GB 가 단일 채널로 작동합니다.
- 이면 모드에서나 시스템의 최대 작동 속도는 가장 느린 DIMM 에 의해 결정됩니다.

#### **DIMM** 설치

주의**:** 메모리 모듈을 추가하거나 제거하려면 먼저 전원 코드를 뽑고 30 초 정도 기다려 전원을 방전시 켜야 합니다. 전원이 켜져 있든 꺼져 있든 상관없이 컴퓨터가 가동 중인 AC 콘센트에 연결되어 있으면 시 스템 보드에 항상 전압이 흐르는 것입니다. 전압이 흐르는 상태에서 메모리 모듈을 추가하거나 제거하 면 메모리 모듈 또는 시스템 보드에 복구할 수 없는 손상이 발생할 수 있습니다.

메모리 모듈 소켓은 금으로 도금되어 있습니다. 메모리를 업그레이드할 경우 금으로 도금된 메모리 모 듈을 사용하여 서로 호환되지 않는 금속의 접촉으로 인한 부식 및 산화를 방지하는 것이 좋습니다.

정전기는 컴퓨터나 카드(선택 사양)의 전자 부품을 손상시킬 수 있습니다. 아래 절차를 시작하기 전에 접지된 금속 물체를 손으로 잠깐 만져서 정전기를 미리 방전하십시오. 자세한 내용은 49[페이지의](#page-54-0) 정 전기 [방전을](#page-54-0) 참조하십시오.

메모리 모듈을 다루는 경우 접촉 부분을 만지지 마십시오. 접촉부를 건드리면 모듈이 손상될 수 있습니 다.

- **1.** 컴퓨터를 열지 못하게 하는 모든 보안 장치를 제거/분리합니다.
- **2.** 컴퓨터에서 모든 이동식 미디어(예: CD 또는 USB 플래시 드라이브)를 제거합니다.
- **3.** 운영 체제에 따라 컴퓨터를 적절히 종료한 후 모든 외부 장치의 전원을 끕니다.
- **4.** 콘센트에서 전원 코드를 뽑고 외부 장치를 모두 분리합니다.
- 주의**:** 메모리 모듈을 추가하거나 제거하려면 먼저 전원 코드를 뽑고 30 초 정도 기다려 전원을 방 전시켜야 합니다. 전원이 켜져 있든 꺼져 있든 상관없이 컴퓨터가 가동 중인 AC 콘센트에 연결되어 있으면 시스템 보드에 항상 전압이 흐르는 것입니다. 전압이 흐르는 상태에서 메모리 모듈을 추가 하거나 제거하면 메모리 모듈 또는 시스템 보드에 복구할 수 없는 손상이 발생할 수 있습니다.
- **5.** 컴퓨터가 받침대에 장착되어 있으면 받침대에서 컴퓨터를 분리합니다.
- **6.** 컴퓨터 액세스 패널을 분리합니다.
	- 경고**!** 뜨거운 표면으로 인한 부상의 위험이 있으므로 열이 식은 다음 내부 시스템 부품을 만지십 시오.
- **7.** 메모리 모듈 소켓 (1)의 양쪽 래치를 모두 열고 소켓 (2)에 메모리 모듈을 삽입합니다.

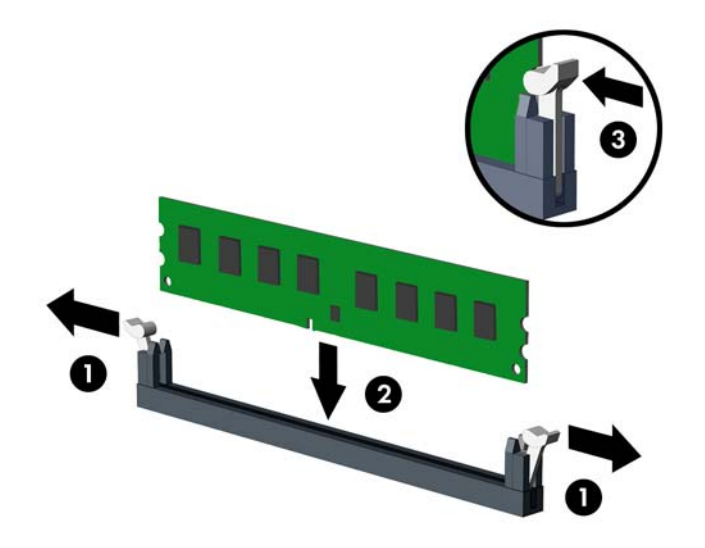

참고**:** 메모리 모듈은 한 가지 방식으로만 설치할 수 있습니다. 모듈의 홈을 메모리 소켓의 탭과 맞춥니다.

흰색 DIMM 소켓보다 검은색 DIMM 소켓에 먼저 연결하십시오.

성능을 최대화하려면 소켓을 장착하여 채널 A 와 채널 B 의 메모리 용량을 동일하게 만드십시오. 자세한 정보는 15[페이지의](#page-20-0) DIMM 소켓 삽입를 참조하십시오.

- **8.** 모듈이 소켓에 완전히 삽입되어 제대로 장착되도록 모듈을 소켓에 힘껏 밀어 넣습니다. 래치가 닫 힌 위치 (3)에 있어야 합니다.
- **9.** 모듈을 추가로 설치하려면 7 단계와 8 단계를 반복합니다.
- **10.** 컴퓨터 액세스 패널을 다시 장착합니다.
- **11.** 컴퓨터가 받침대에 장착되어 있었으면 받침대를 다시 장착합니다.
- **12.** 전원 코드와 외부 장치를 모두 다시 연결한 다음 컴퓨터를 켭니다.
- **13.** 액세스 패널을 분리할 때 풀어 놓은 보안 장치를 잠급니다.

컴퓨터를 다시 시작하면 추가 메모리가 자동으로 인식됩니다.

### <span id="page-22-0"></span>확장 카드 분리 또는 설치

컴퓨터에 PCI Express x1 확장 소켓 2 개, PCI Express x16 확장 소켓 1 개 및 x4 소켓으로 저속 변환된 PCI Express x16 확장 소켓이 1 개 장착되어 있습니다.

참고**:** PCI Express 소켓에는 로우 프로필 카드만 사용할 수 있습니다.

PCI Express x16 소켓에 PCI Express x1, x4, x8 또는 x16 확장 카드를 설치할 수 있습니다.

듀얼 그래픽 카드 구성의 경우 첫 번째(기본) 카드는 x4 로 저속 변환되지 않은 PCI Express x16 소켓에 설 치해야 합니다.

확장 카드를 분리하거나 교체 또는 추가하려면 다음을 수행하십시오.

- **1.** 컴퓨터를 열지 못하게 하는 모든 보안 장치를 제거/분리합니다.
- **2.** 컴퓨터에서 모든 이동식 미디어(예: CD 또는 USB 플래시 드라이브)를 제거합니다.
- **3.** 운영 체제에 따라 컴퓨터를 적절히 종료한 후 모든 외부 장치의 전원을 끕니다.
- **4.** 콘센트에서 전원 코드를 뽑고 외부 장치를 모두 분리합니다.

주의**:** 전원이 켜져 있든 꺼져 있든 상관없이, 가동 중인 AC 콘센트에 시스템이 연결되어 있으면 시스템 보드에 항상 전압이 흐르는 것입니다. 컴퓨터 내부 부품의 손상을 방지하려면 전원 코드를 분리해야 합니다.

- **5.** 컴퓨터가 받침대에 장착되어 있으면 받침대에서 컴퓨터를 분리합니다.
- **6.** 컴퓨터 액세스 패널을 분리합니다.
- **7.** 시스템 보드에서 빈 확장 소켓이 있는지 찾아보고 컴퓨터 섀시 뒷면에서 해당 확장 슬롯을 찾습니 다.
- **8.** 래치 탭을 들어 올린 다음 래치를 여는 방향으로 돌려 슬롯 덮개를 고정해주는 슬롯 덮개 고정 래치 를 풉니다.

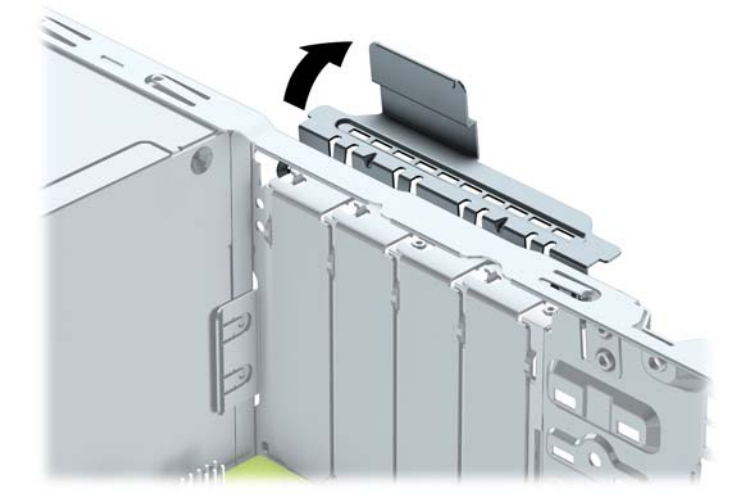

**9.** 확장 슬롯 덮개 또는 기존의 확장 카드를 분리한 다음 확장 카드를 설치합니다.

 $\overline{\mathbb{B}}$  참고: 설치된 확장 카드를 분리하기 전에 확장 카드에 부착된 모든 케이블을 분리하십시오.

**a.** 빈 소켓에 확장 카드를 설치하는 경우 섀시 뒤쪽의 해당 확장 슬롯을 분리합니다. 슬롯 덮개를 위로 들어 올린 다음 섀시에서 빼냅니다.

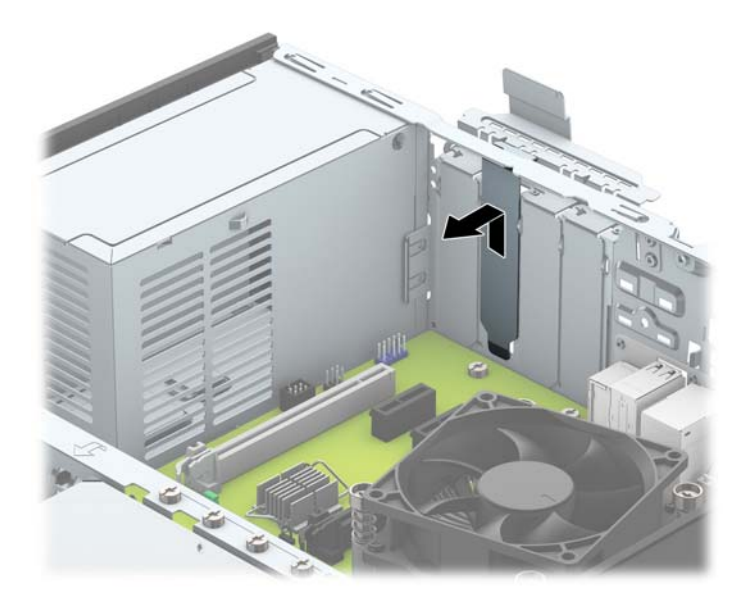

**b.** PCI Express(x1) 카드를 빼내려면 카드의 양쪽 끝을 잡고 연결단자가 소켓에서 빠질 때까지 앞 뒤로 조심스럽게 움직입니다. 소켓에서 확장 카드를 위로 들어 올린 다음 (1) 섀시에서 카드를 빼내어 섀시 프레임에서 분리합니다 (2). 다른 부품에 의해 카드가 긁히지 않도록 주의하십시 오.

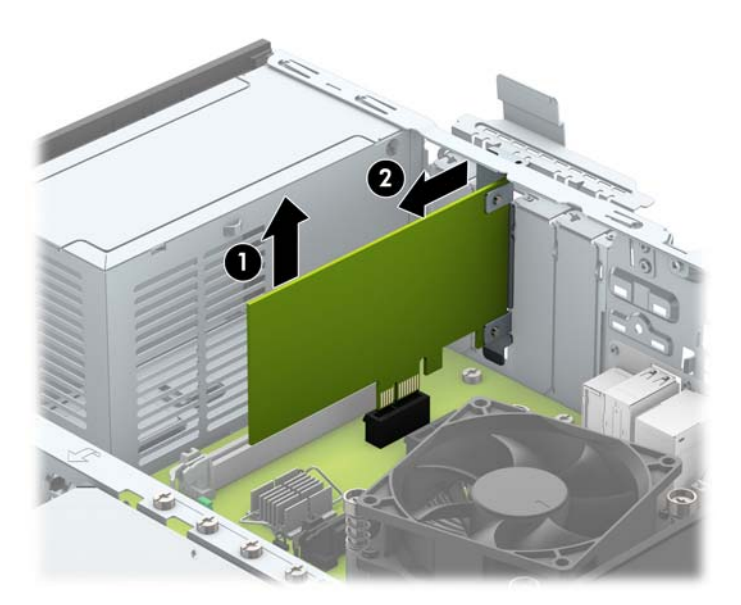

**c.** PCI Express x16 카드를 빼내려면 카드에서 확장 소켓 뒷면의 고정쇠(Retention Arm)를 잡아 당 겨 연결단자가 소켓에서 완전히 빠질 때까지 카드를 앞뒤로 조심스럽게 움직입니다. 소켓에 서 확장 카드를 위로 들어 올린 다음 섀시에서 카드를 빼내어 섀시 프레임에서 분리합니다. 다 른 부품에 의해 카드가 긁히지 않도록 주의하십시오.

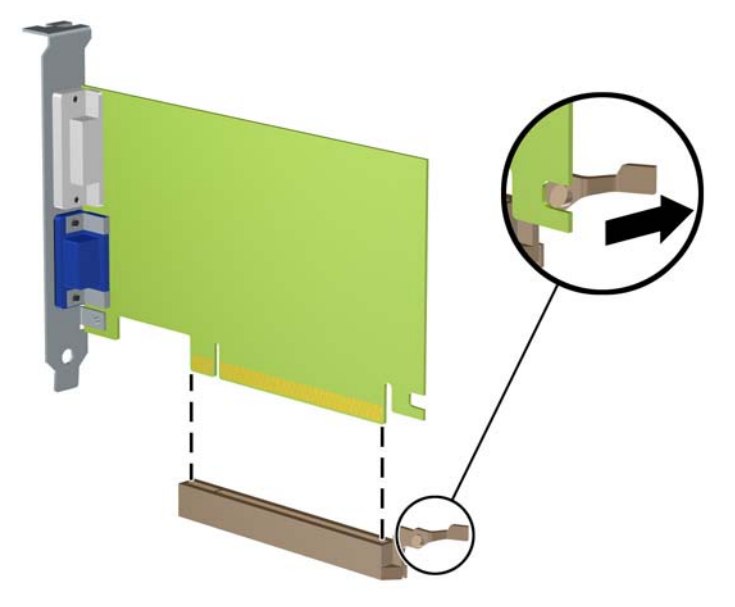

- **10.** 분리한 카드를 정전기 방지함에 보관합니다.
- **11.** 새 확장 카드를 설치하지 않는 경우 확장 슬롯 덮개를 설치하여 열려 있는 슬롯을 막습니다.
	- 주의**:** 확장 카드를 분리한 후에 새 카드로 교체하거나 작동 중에 내부 부품이 적당히 냉각되도록 확장 슬롯 덮개로 막아야 합니다.

**12.** 새 확장 카드를 설치하려면 시스템 보드의 확장 슬롯 바로 위에 있는 카드를 조심스럽게 잡고 섀시 의 뒷면으로 밀어 카드의 브래킷과 섀시 뒷면에 열려 있는 슬롯을 맞춥니다 (1). 그런 다음 시스템 보드의 확장 소켓에 카드를 밀어 넣습니다 (2).

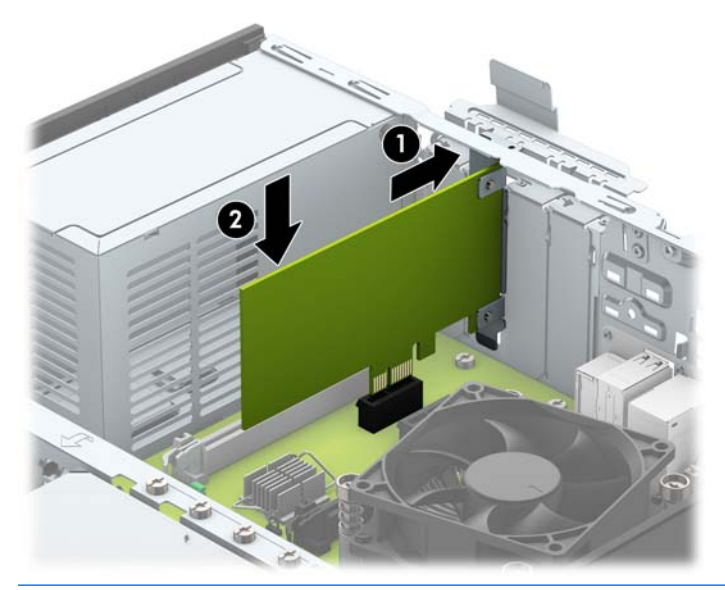

- 참고**:** 확장 카드를 설치할 때 전체 커넥터가 확장 카드 소켓에 제대로 삽입되도록 카드를 힘껏 누 릅니다.
- **13.** 슬롯 덮개 고정 래치를 뒤로 돌려 확장 카드를 고정합니다.

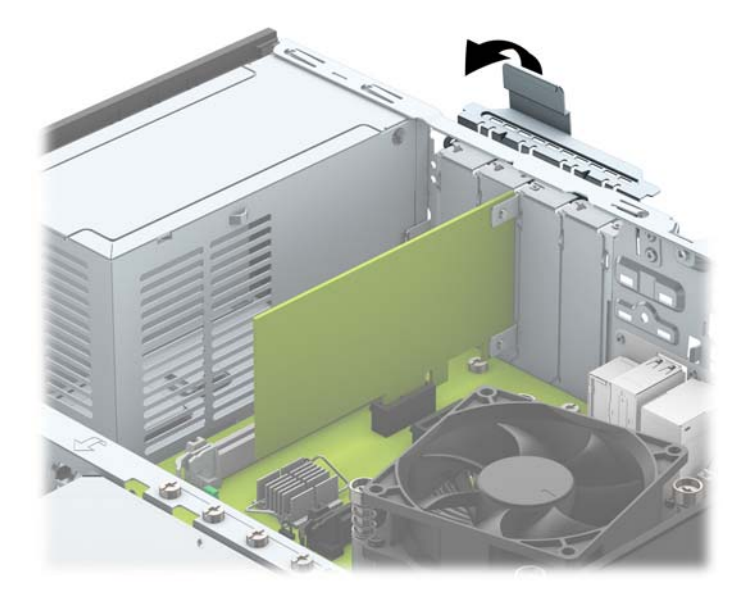

- **14.** 필요한 경우 설치된 카드에 외부 케이블을 연결합니다. 필요한 경우 시스템 보드에 내부 케이블을 연결합니다.
- **15.** 컴퓨터 액세스 패널을 다시 장착합니다.
- **16.** 컴퓨터가 받침대에 장착되어 있었으면 받침대를 다시 장착합니다.
- **17.** 전원 코드와 외부 장치를 모두 다시 연결한 다음 컴퓨터를 켭니다.

<span id="page-26-0"></span>**18.** 액세스 패널을 분리할 때 풀어 놓은 보안 장치를 잠급니다.

**19.** 필요한 경우 컴퓨터를 재구성하십시오.

### 드라이브 위치

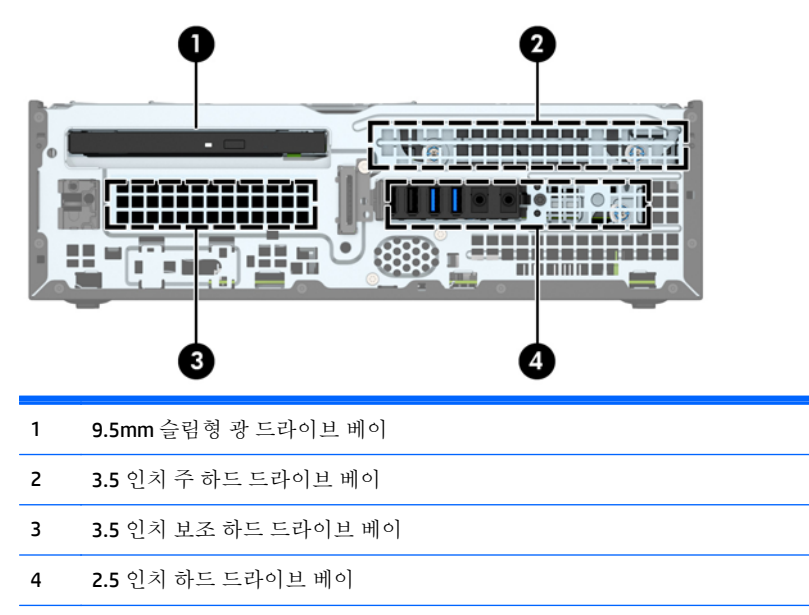

참고**:** 컴퓨터의 드라이브 구성은 위에 나온 드라이브 구성과 다를 수 있습니다.

컴퓨터에 설치된 저장 장치의 종류와 크기를 확인하려면 Computer Setup 을 실행하십시오.

### <span id="page-27-0"></span>드라이브 설치 및 분리

드라이브를 설치하려면 다음 지침을 따르십시오.

- 주 SATA(Serial ATA) 하드 드라이브는 SATA0 레이블이 있는 시스템 보드의 주 SATA 커넥터(진한 파 란색)에 연결해야 합니다.
- 보조 하드 드라이브 및 광 드라이브를 시스템 보드의 연한 파란색 SATA 연결단자 중 하나에 연결합 니다(SATA1 및 SATA2 로 표시).
- HP 는 하드 드라이브를 3.5 인치 보조 하드 드라이브 베이에 설치할 수 있도록 하드 드라이브 케이 지 윗면에 설치된 6-32 하드 드라이브 장착 나사를 여분으로 제공합니다(1). 하드 드라이브를 교체 할 경우 이전 드라이브에 장착되어 있던 나사를 분리해서 새 드라이브에 장착합니다.

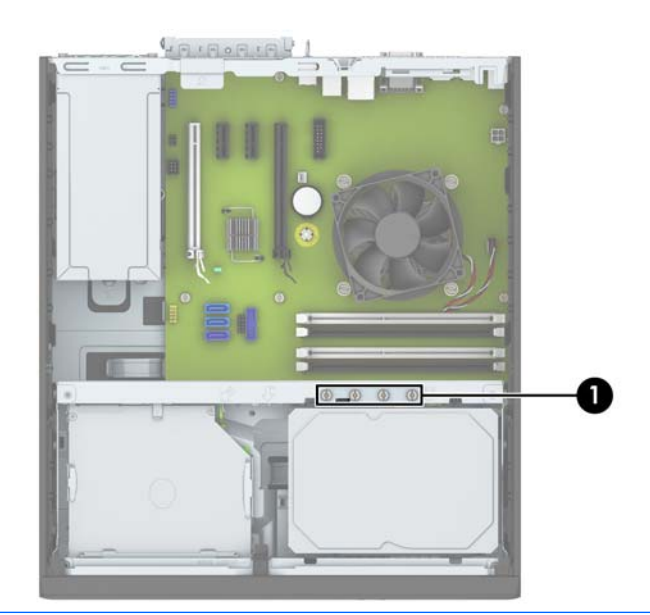

 $\overline{\mathbb{B}}$  참고: 여분의 장착 나사 중 하나를 사용해 앞면 베젤을 고정할 수도 있습니다(자세한 내용은 44[페이지의](#page-49-0) 앞면 베젤 보안을 참조하십시오).

주의**:** 작업 손실 및 컴퓨터나 드라이브의 손상을 방지하려면 다음과 같이 하십시오.

드라이브를 설치하거나 분리할 경우 적합한 절차에 따라 운영체제를 종료한 다음 컴퓨터 전원을 끄고 전원 코드를 빼십시오. 컴퓨터가 켜져 있거나 대기 모드인 상태에서 드라이브를 분리하지 마십시오.

드라이브를 다루기 전에 정전기를 방전시키십시오. 드라이브를 다루는 동안에는 연결단자를 만지지 마 십시오. 정전기 피해 방지에 대한 자세한 내용은 49[페이지의](#page-54-0) 정전기 방전을 참조하십시오.

드라이브를 조심해서 다룹니다. 드라이브를 떨어뜨리지 마십시오.

드라이브를 설치할 때 과도한 힘을 가하지 마십시오.

하드 드라이브를 액체 또는 너무 높거나 낮은 온도에 노출시키지 말고, 모니터나 스피커처럼 자기장을 지닌 제품 가까이에 두지 마십시오.

드라이브를 우편으로 배송하려면 완충함이나 기타 보호 상자로 포장한 후 "파손 위험: 취급 시 주의"라 는 레이블을 붙이십시오.

### <span id="page-28-0"></span>**9.5mm** 슬림형 광 드라이브 분리

- 주의**:** 컴퓨터에서 드라이브를 분리하기 전에 드라이브 안에 CD 와 같은 미디어가 있으면 꺼내야 합니 다.
	- **1.** 컴퓨터를 열지 못하게 하는 모든 보안 장치를 제거/분리합니다.
	- **2.** 컴퓨터에서 모든 이동식 미디어(예: CD 또는 USB 플래시 드라이브)를 제거합니다.
	- **3.** 운영체제에 따라 컴퓨터를 적절히 종료한 후 모든 외부 장치의 전원을 끕니다.
	- **4.** 콘센트에서 전원 코드를 뽑고 외부 장치를 모두 분리합니다.
		- 주의**:** 전원이 켜져 있든 꺼져 있든 상관없이 시스템이 가동 중인 AC 콘센트에 연결되어 있으면 시 스템 보드에 항상 전압이 흐르는 것입니다. 컴퓨터 내부 부품의 손상을 방지하려면 전원 코드를 분 리해야 합니다.
	- **5.** 컴퓨터가 받침대에 장착되어 있으면 받침대에서 컴퓨터를 분리합니다.
	- **6.** 컴퓨터 액세스 패널을 분리합니다.
	- **7.** 전원 케이블(1)과 데이터 케이블(2)을 광 드라이브의 뒷면에서 분리한 다음 드라이브의 뒷면 오른 쪽에 있는 녹색 분리 래치를 드라이브의 가운데 방향으로 밀고(3) 드라이브를 앞쪽으로 밀어 앞면 베젤을 통해 베이에서 꺼냅니다(4).
		- 주의**:** 케이블을 분리할 때 케이블이 손상되지 않도록 하려면 케이블 자체가 아니라 탭이나 연결 단자를 당기십시오.

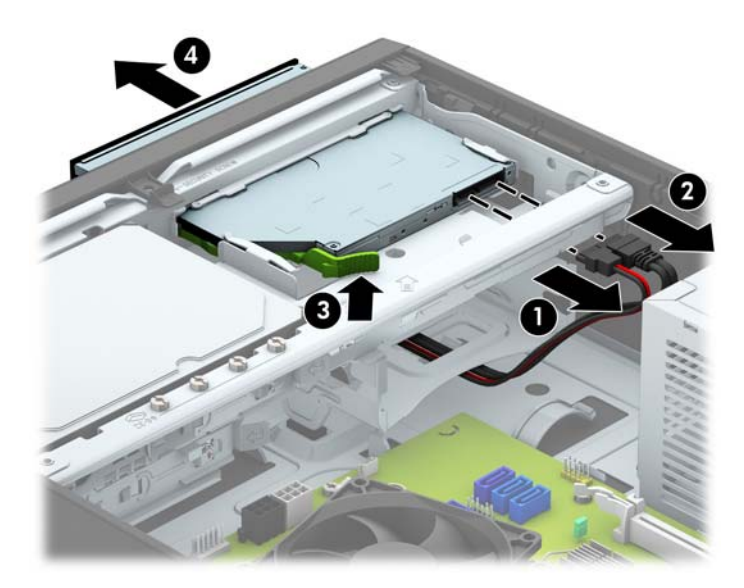

### <span id="page-29-0"></span>**9.5mm** 슬림형 광 드라이브 설치

- **1.** 컴퓨터를 열지 못하게 하는 모든 보안 장치를 제거/분리합니다.
- **2.** 컴퓨터에서 모든 이동식 미디어(예: CD 또는 USB 플래시 드라이브)를 제거합니다.
- **3.** 운영체제에 따라 컴퓨터를 적절히 종료한 후 모든 외부 장치의 전원을 끕니다.
- **4.** 콘센트에서 전원 코드를 뽑고 외부 장치를 모두 분리합니다.

주의**:** 전원이 켜져 있든 꺼져 있든 상관없이 시스템이 가동 중인 AC 콘센트에 연결되어 있으면 시 스템 보드에 항상 전압이 흐르고 있습니다. 컴퓨터 내부 부품의 손상을 방지하려면 전원 코드를 분 리해야 합니다.

- **5.** 컴퓨터가 받침대에 장착되어 있으면 받침대에서 컴퓨터를 분리합니다.
- **6.** 컴퓨터 액세스 패널을 분리합니다.
- **7.** 베젤 블랭크로 덮여 있는 베이에 드라이브를 설치하려면 앞면 베젤을 분리한 후 베젤 블랭크를 분 리합니다. 자세한 정보는 10페이지의 슬림형 광 [드라이브](#page-15-0) 베젤 블랭크 분리를 참조하십시오.
- **8.** 드라이브 측면에 있는 작은 구멍에 분리 래치에 있는 작은 핀을 맞추고 래치를 드라이브 위로 세게 누릅니다.

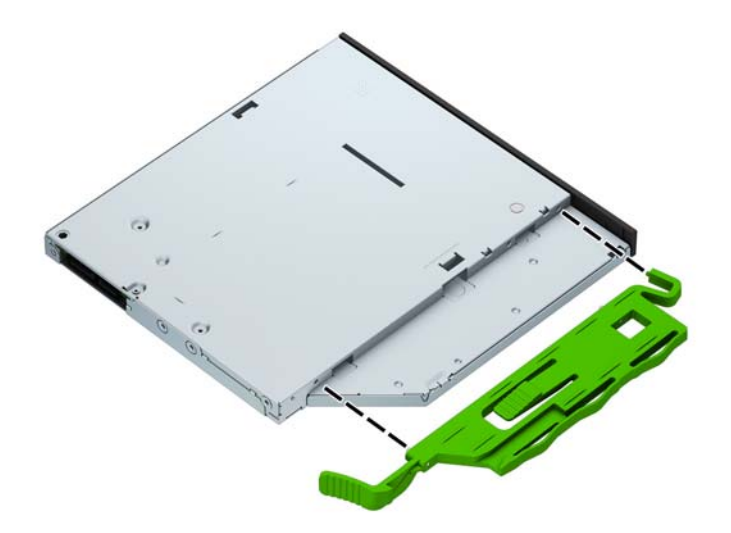

**.** 섀시 앞면을 통해 광 드라이브를 베이 안으로 끝까지 밀어 넣어 고정시킨 다음(1) 전원 케이블(2)과 데이터 케이블(3)을 드라이브 뒷면에 연결합니다.

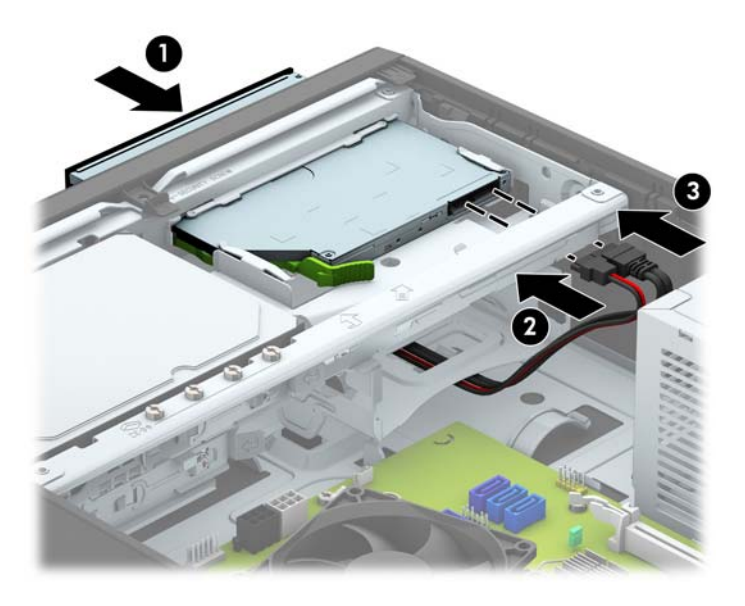

**.** 시스템 보드의 연한 파란색 SATA 연결단자 중 하나에 데이터 케이블의 다른 쪽 끝을 연결합니다.

참고**:** 시스템 보드 드라이브 커넥터 표시 그림은 12[페이지의](#page-17-0) 시스템 보드 연결을 참조하십시오.

- **.** 앞면 베젤이 분리되면 교체합니다.
- **.** 컴퓨터 액세스 패널을 다시 장착합니다.
- **.** 컴퓨터가 받침대에 장착되어 있었으면 받침대를 다시 장착합니다.
- **.** 전원 코드와 외부 장치를 모두 다시 연결한 다음 컴퓨터를 켭니다.
- **.** 액세스 패널을 분리할 때 풀어 놓은 보안 장치를 잠급니다.

### <span id="page-31-0"></span>**3.5** 인치 주 하드 드라이브 분리 및 교체

- 참고**:** 이전 하드 드라이브를 분리하기 전에 하드 드라이브의 데이터를 백업해야 데이터를 새 하드 드 라이브로 전송할 수 있습니다.
	- **1.** 컴퓨터를 열지 못하게 하는 모든 보안 장치를 제거/분리합니다.
	- **2.** 컴퓨터에서 모든 이동식 미디어(예: CD 또는 USB 플래시 드라이브)를 제거합니다.
	- **3.** 운영 체제에 따라 컴퓨터를 적절히 종료한 후 모든 외부 장치의 전원을 끕니다.
	- **4.** 콘센트에서 전원 코드를 뽑고 외부 장치를 모두 분리합니다.

- **5.** 컴퓨터가 받침대에 장착되어 있으면 받침대에서 컴퓨터를 분리합니다.
- **6.** 컴퓨터 액세스 패널을 분리합니다.
- **7.** 전원 케이블 (1) 및 데이터 케이블 (2)를 하드 드라이브 뒷면에서 분리합니다.

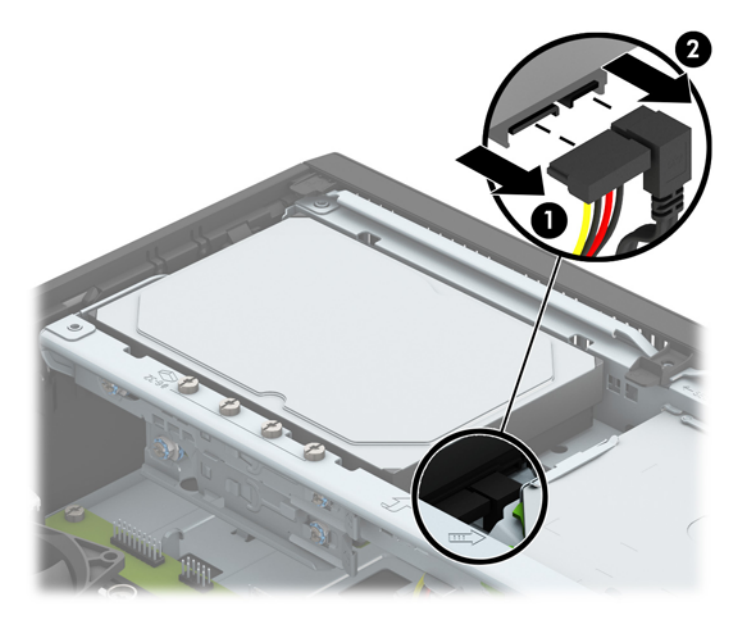

주의**:** 전원이 켜져 있든 꺼져 있든 상관없이, 가동 중인 AC 콘센트에 시스템이 연결되어 있으면 시스템 보드에 항상 전압이 흐르는 것입니다. 컴퓨터 내부 부품의 손상을 방지하려면 전원 코드를 분리해야 합니다.

**8.** 하드 드라이브의 뒷면 옆에 있는 분리 레버를 바깥쪽으로 당깁니다(1). 분리 레버를 바깥쪽으로 당 기면서 드라이브가 더 이상 움직이지 않을 때까지 뒤로 밀어 넣은 다음 위로 들어 올려 베이에서 꺼 냅니다(2).

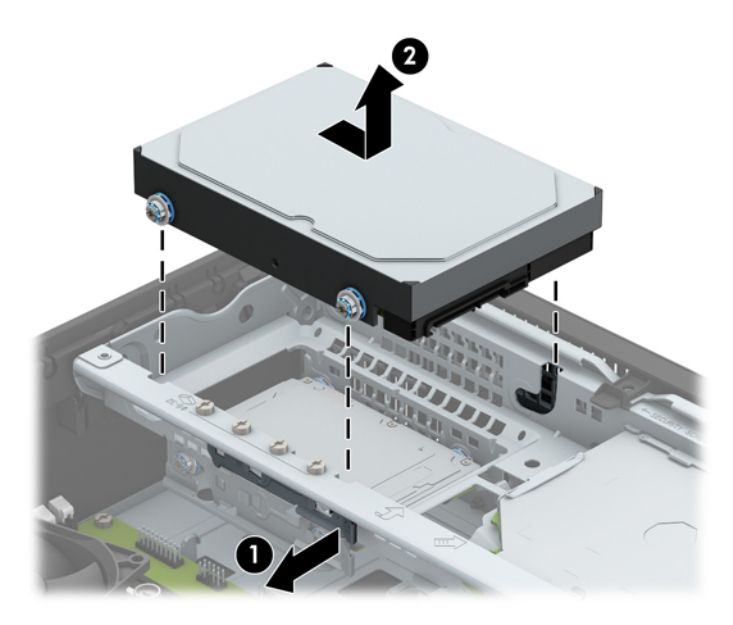

**9.** 하드 드라이브를 설치하려면 이전의 하드 드라이브에서 장착 나사를 빼내 새 하드 드라이브에 끼 웁니다.

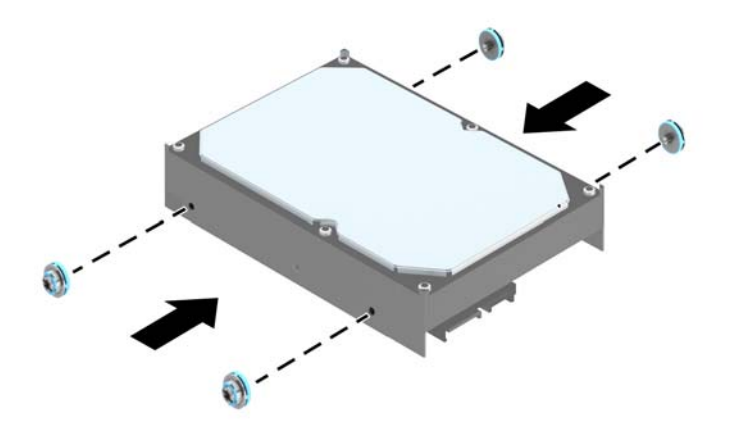

**.** 섀시 드라이브 케이지의 슬롯과 장착 나사를 맞추고 하드 드라이브를 아래로 눌러 베이 안에 넣은 다음 더 이상 움직이지 않을 때까지 앞으로 밀어 고정시킵니다.

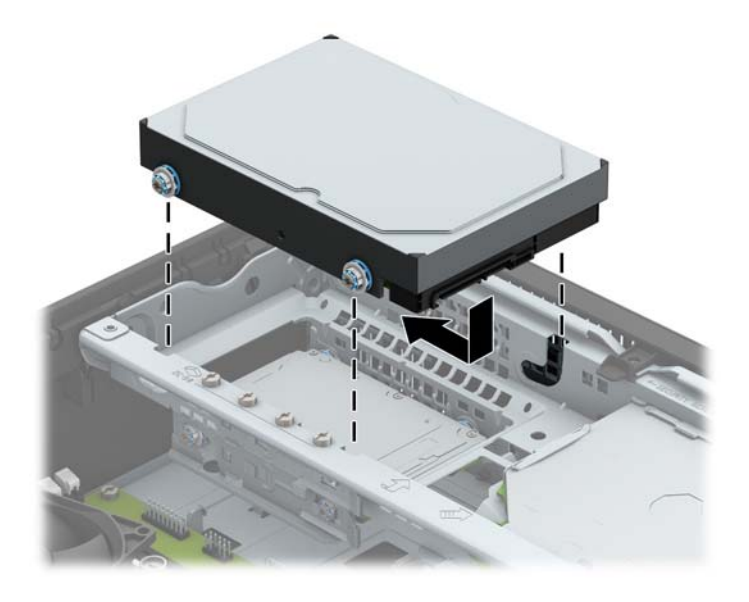

- **.** 전원 케이블 (1) 및 데이터 케이블 (2)을 하드 드라이브의 뒷면에 연결합니다.
	- $\vec{B}$  참고: 하드 드라이브 성능에 문제가 발생하지 않도록 하려면 SATA0 이라고 표시되어 있는 시스템 보드의 진한 파란색 커넥터에 주 하드 드라이브의 데이터 케이블을 연결해야 합니다.

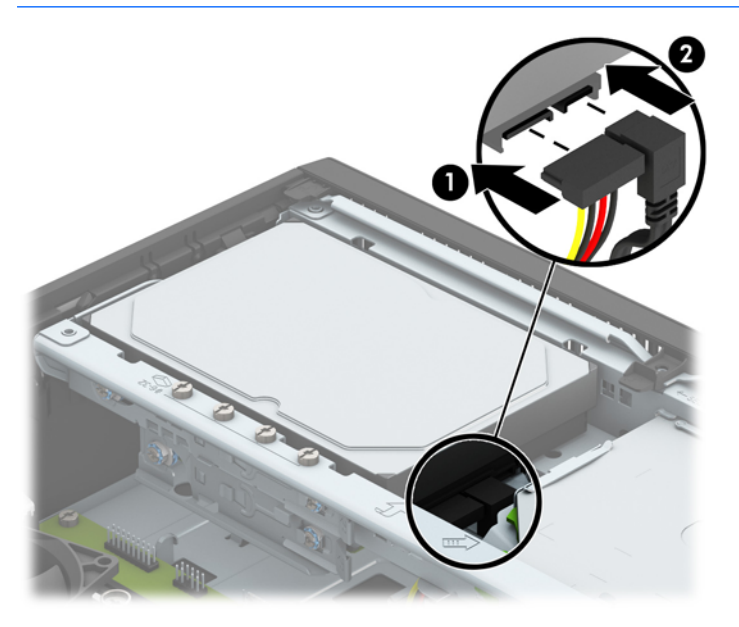

- **.** 컴퓨터 액세스 패널을 다시 장착합니다.
- **.** 컴퓨터가 받침대에 장착되어 있었으면 받침대를 다시 장착합니다.
- **.** 전원 코드와 외부 장치를 모두 다시 연결한 다음 컴퓨터를 켭니다.
- **.** 액세스 패널을 분리할 때 풀어 놓은 보안 장치를 잠급니다.

### <span id="page-34-0"></span>**3.5** 인치 보조 하드 드라이브 분리

- **1.** 컴퓨터를 열지 못하게 하는 모든 보안 장치를 제거/분리합니다.
- **2.** 컴퓨터에서 모든 이동식 미디어(예: CD 또는 USB 플래시 드라이브)를 제거합니다.
- **3.** 운영체제에 따라 컴퓨터를 적절히 종료한 후 모든 외부 장치의 전원을 끕니다.
- **4.** 콘센트에서 전원 코드를 뽑고 외부 장치를 모두 분리합니다.

주의**:** 전원이 켜져 있든 꺼져 있든 상관없이 시스템이 가동 중인 AC 콘센트에 연결되어 있으면 시 스템 보드에 항상 전압이 흐르는 것입니다. 컴퓨터 내부 부품의 손상을 방지하려면 전원 코드를 분 리해야 합니다.

- **5.** 컴퓨터가 받침대에 장착되어 있으면 받침대에서 컴퓨터를 분리합니다.
- **6.** 컴퓨터 액세스 패널을 분리합니다.
- **7.** 드라이브 함을 수직으로 세웁니다.

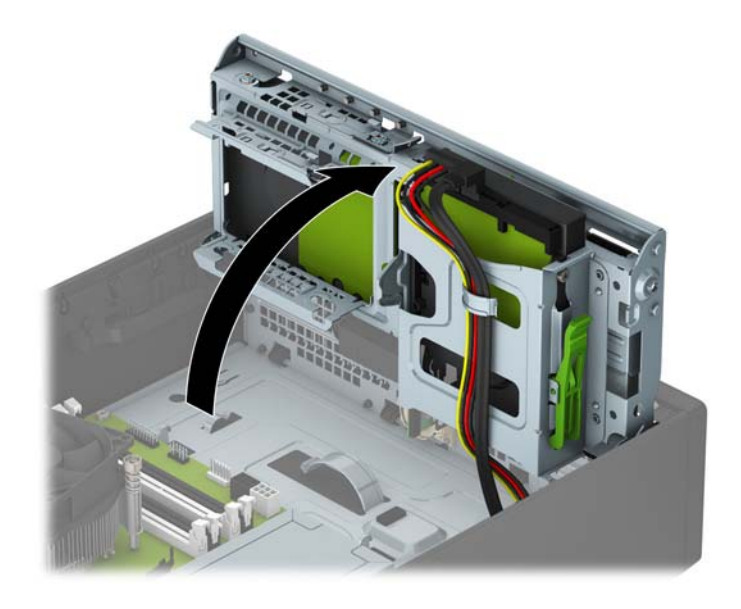

**8.** 전원 케이블(1) 및 데이터 케이블(2)을 하드 드라이브 뒷면에서 분리합니다. 드라이브 케이지 측면 에 있는 분리 래치를 누른 다음(3) 드라이브를 밀어 드라이브 베이 밖으로 꺼냅니다(4).

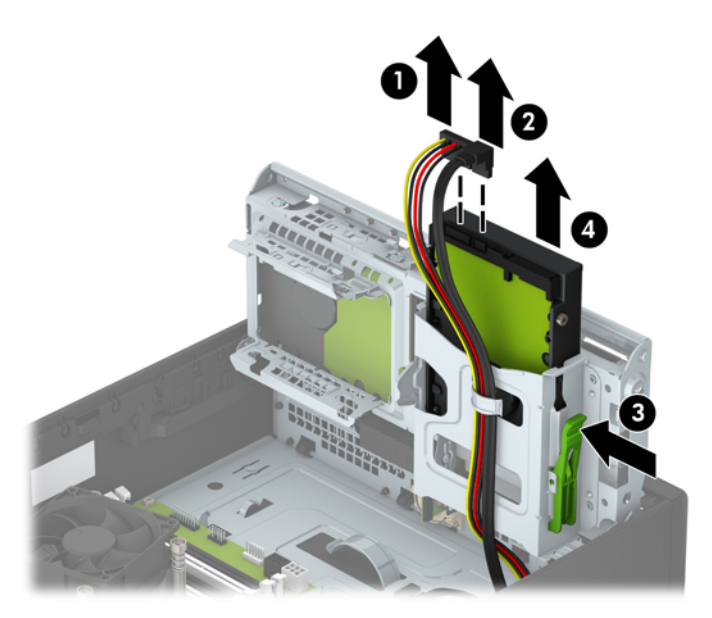

**9.** 새 드라이브를 설치할 경우 31[페이지의](#page-36-0) 3.5 인치 보조 하드 드라이브 설치을 참조하십시오. 새 드 라이브를 설치하지 않을 경우에는 드라이브 케이지를 아래로 돌려 액세스 패널을 다시 장착합니 다.

#### <span id="page-36-0"></span>**3.5** 인치 보조 하드 드라이브 설치

- **1.** 컴퓨터를 열지 못하게 하는 모든 보안 장치를 제거/분리합니다.
- **2.** 컴퓨터에서 모든 이동식 미디어(예: CD 또는 USB 플래시 드라이브)를 제거합니다.
- **3.** 운영체제에 따라 컴퓨터를 적절히 종료한 후 모든 외부 장치의 전원을 끕니다.
- **4.** 콘센트에서 전원 코드를 뽑고 외부 장치를 모두 분리합니다.
- 주의**:** 전원이 켜져 있든 꺼져 있든 상관없이 시스템이 가동 중인 AC 콘센트에 연결되어 있으면 시 스템 보드에 항상 전압이 흐르고 있습니다. 컴퓨터 내부 부품의 손상을 방지하려면 전원 코드를 분 리해야 합니다.
- **5.** 컴퓨터가 받침대에 장착되어 있으면 받침대에서 컴퓨터를 분리합니다.
- **6.** 컴퓨터 액세스 패널을 분리합니다.
- **7.** 은색 6-32 장착 나사 네 개를 드라이브의 양쪽 면에 설치합니다(한 면에 두 개씩) .
- 참고**:** HP 는 3.5 인치 주 하드 드라이브 베이 옆 섀시에 설치된 은색 6-32 장착 나사 네 개를 여분 으로 제공합니다. 여분의 장착용 나사 위치 표시 그림은 22[페이지의](#page-27-0) 드라이브 설치 및 분리를 참조 하십시오.

드라이브를 교체할 때 이전 드라이브에 사용된 장착 나사 네 개를 새 드라이브에 사용합니다.

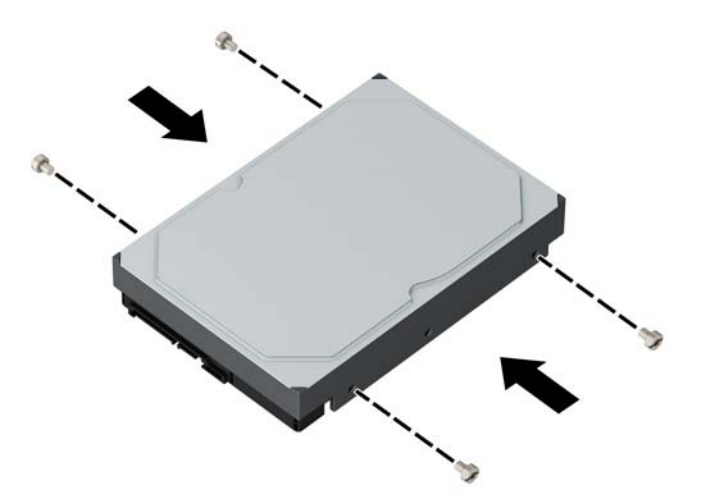

**8.** 드라이브 함을 수직으로 세웁니다.

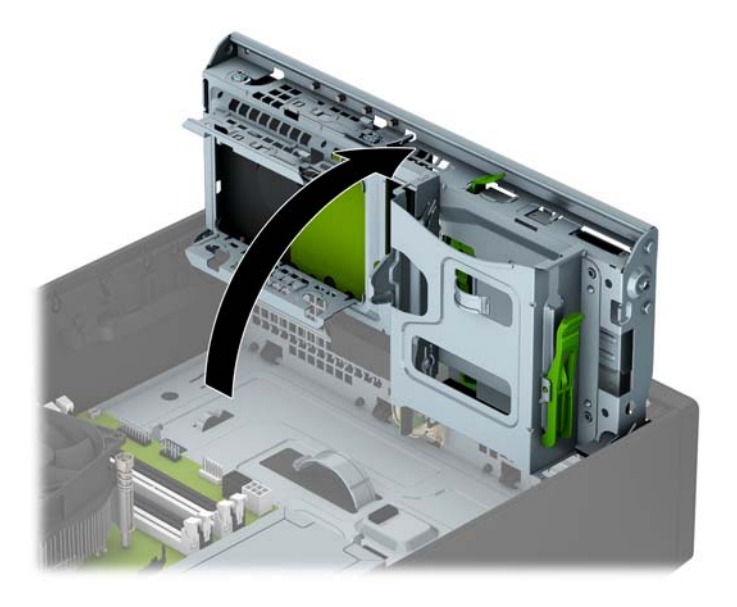

- **9.** 드라이브를 드라이브 베이에 밀어 넣은 다음(1) 전원 케이블(2) 및 데이터 케이블(3)을 하드 드라이 브의 뒷면에 연결합니다.
- 참고**:** 보조 하드 드라이브인 경우에는 시스템 보드의 연한 파란색 SATA 커넥터 중 하나에 데이터 케이블의 다른쪽 끝을 연결합니다. 해당 드라이브가 주 하드 드라이브인 경우에는 시스템 보드의 진한 파란색 SATA 커넥터에 데이터 케이블의 다른쪽 끝을 연결합니다.

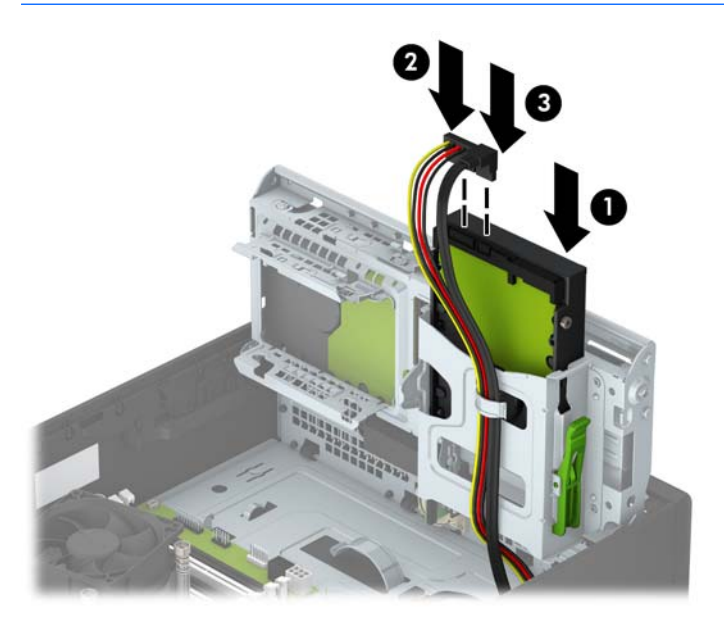

**.** 드라이브 함을 다시 원래 위치로 돌립니다.

주의**:** 드라이브 함을 원래 위치로 돌릴 때 케이블이나 전선이 물리지 않도록 주의하십시오.

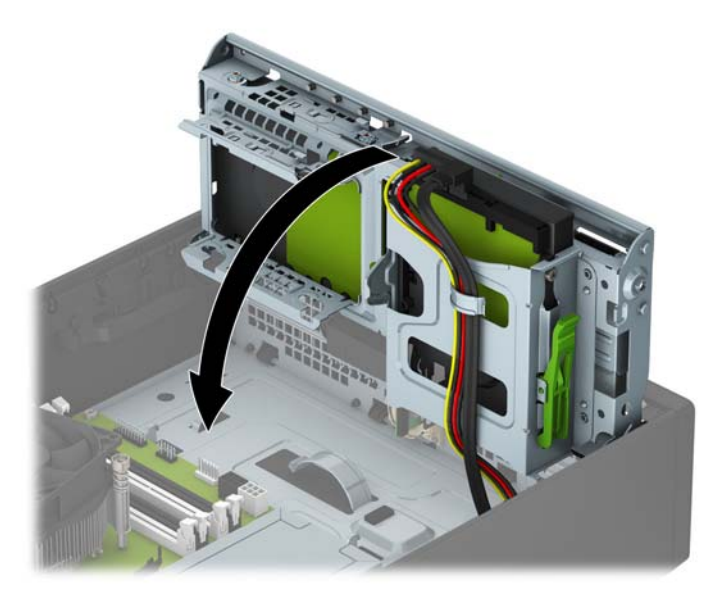

- **.** 컴퓨터 액세스 패널을 다시 장착합니다.
- **.** 컴퓨터가 받침대에 장착되어 있었으면 받침대를 다시 장착합니다.
- **.** 전원 코드와 외부 장치를 모두 다시 연결한 다음 컴퓨터를 켭니다.
- **.** 액세스 패널을 분리할 때 풀어 놓은 보안 장치를 잠급니다.

### <span id="page-39-0"></span>**2.5** 인치 하드 드라이브 분리

- **.** 컴퓨터를 열지 못하게 하는 모든 보안 장치를 제거/분리합니다.
- **.** 컴퓨터에서 모든 이동식 미디어(예: CD 또는 USB 플래시 드라이브)를 제거합니다.
- **.** 운영체제에 따라 컴퓨터를 적절히 종료한 후 모든 외부 장치의 전원을 끕니다.
- **.** 콘센트에서 전원 코드를 뽑고 외부 장치를 모두 분리합니다.

주의**:** 전원이 켜져 있든 꺼져 있든 상관없이 시스템이 가동 중인 AC 콘센트에 연결되어 있으면 시 스템 보드에 항상 전압이 흐르는 것입니다. 컴퓨터 내부 부품의 손상을 방지하려면 전원 코드를 분 리해야 합니다.

- **.** 컴퓨터가 받침대에 장착되어 있으면 받침대에서 컴퓨터를 분리합니다.
- **.** 컴퓨터 액세스 패널을 분리합니다.
- **.** 드라이브 함을 수직으로 세웁니다.

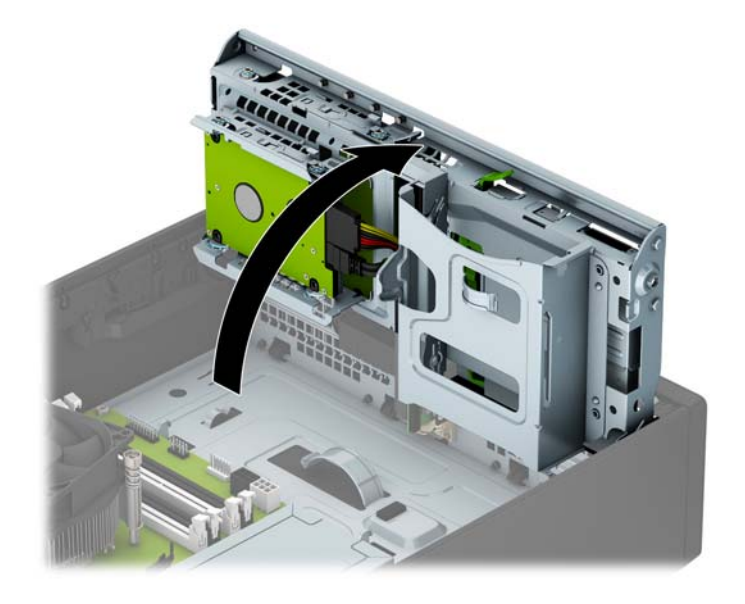

**8.** 전원 케이블 (1) 및 데이터 케이블 (2)를 하드 드라이브 뒷면에서 분리합니다.

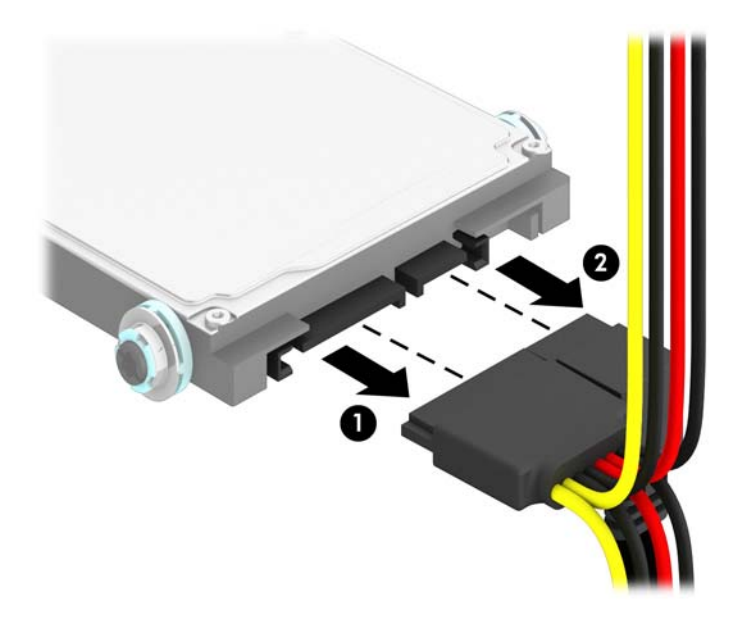

**9.** 드라이브의 뒷면에 있는 분리 레버를 바깥쪽으로 당긴 후(1) 드라이브를 끝까지 뒤로 밀고 아래로 당겨 드라이브 베이에서 빼냅니다(2).

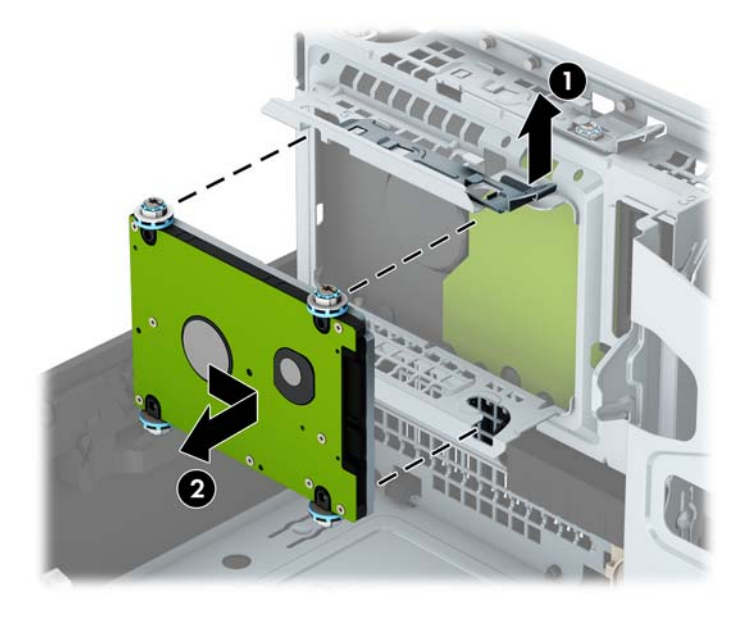

**10.** 새 드라이브를 설치할 경우 36[페이지의](#page-41-0) 2.5 인치 하드 드라이브 설치을 참조하십시오. 새 드라이 브를 설치하지 않을 경우에는 드라이브 케이지를 아래로 돌려 액세스 패널을 다시 장착합니다.

### <span id="page-41-0"></span>**2.5** 인치 하드 드라이브 설치

- **1.** 컴퓨터를 열지 못하게 하는 모든 보안 장치를 제거/분리합니다.
- **2.** 컴퓨터에서 모든 이동식 미디어(예: CD 또는 USB 플래시 드라이브)를 제거합니다.
- **3.** 운영체제에 따라 컴퓨터를 적절히 종료한 후 모든 외부 장치의 전원을 끕니다.
- **4.** 콘센트에서 전원 코드를 뽑고 외부 장치를 모두 분리합니다.

주의**:** 전원이 켜져 있든 꺼져 있든 상관없이 시스템이 가동 중인 AC 콘센트에 연결되어 있으면 시 스템 보드에 항상 전압이 흐르고 있습니다. 컴퓨터 내부 부품의 손상을 방지하려면 전원 코드를 분 리해야 합니다.

- **5.** 컴퓨터가 받침대에 장착되어 있으면 받침대에서 컴퓨터를 분리합니다.
- **6.** 컴퓨터 액세스 패널을 분리합니다.
- **7.** 4 개의 검정 및 파란색 M3 절연 장착 유도 나사(드라이브 양쪽 측면에 2 개씩)를 끼웁니다.

참고**:** M3 메트릭 절연 장착 유도 나사는 HP 에서 구매할 수 있습니다.

드라이브를 교체할 때 이전 드라이브에 사용된 장착 나사 네 개를 새 드라이브에 사용합니다.

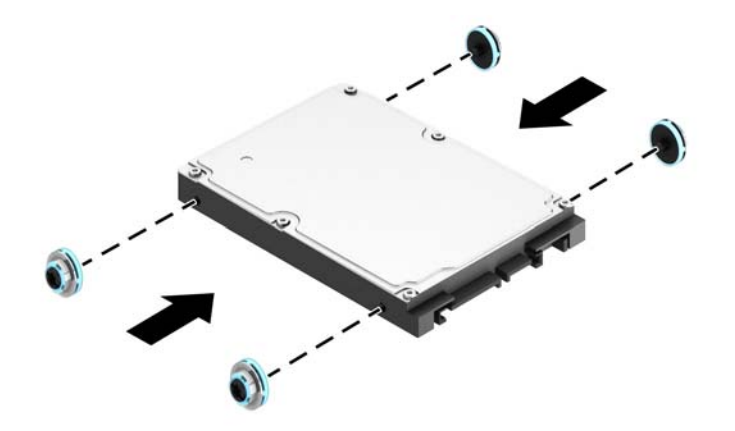

**8.** 드라이브 함을 수직으로 세웁니다.

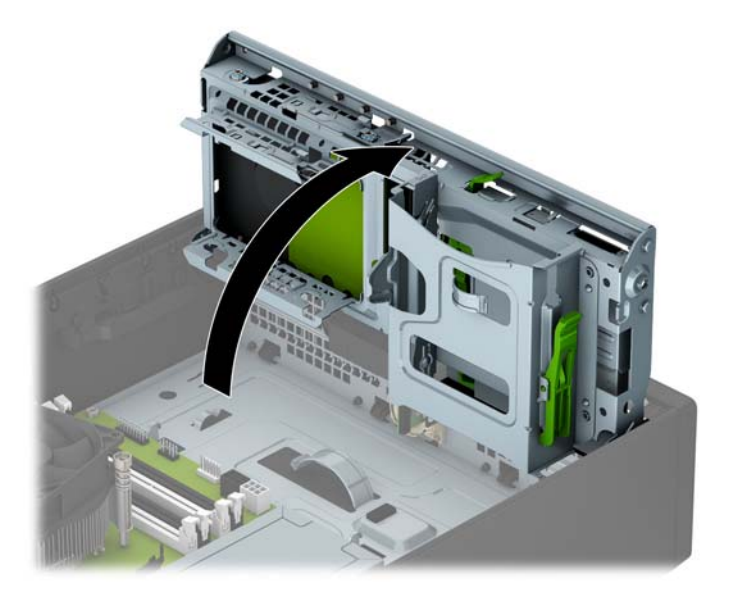

**9.** 드라이브 베이의 양쪽 면에 있는 J-슬롯과 드라이브 장착 나사를 맞춥니다. 드라이브를 위로 눌러 드라이브 베이 안에 넣은 다음 앞으로 밀어 고정시킵니다.

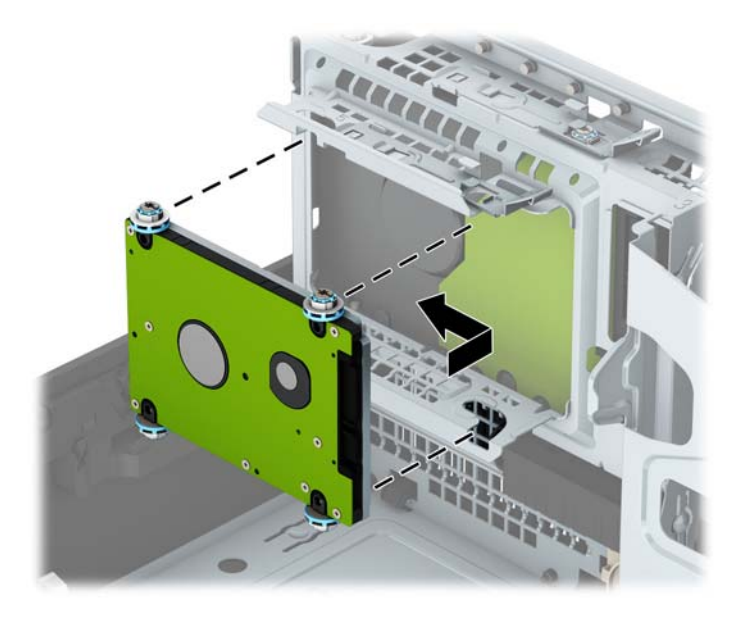

- **.** 전원 케이블 (1) 및 데이터 케이블 (2)을 하드 드라이브의 뒷면에 연결합니다.
	- $\overleftrightarrow{B}$  참고: 2.5 인치 하드 드라이브가 기본 드라이브인 경우 시스템 보드에서 SATA0 라고 표시된 진한 파란색 SATA 커넥터에 데이터 케이블의 다른쪽 끝을 연결합니다. 보조 하드 드라이브인 경우에는 시스템 보드의 연한 파란색 SATA 커넥터 중 하나에 데이터 케이블의 반대쪽 끝을 연결합니다.

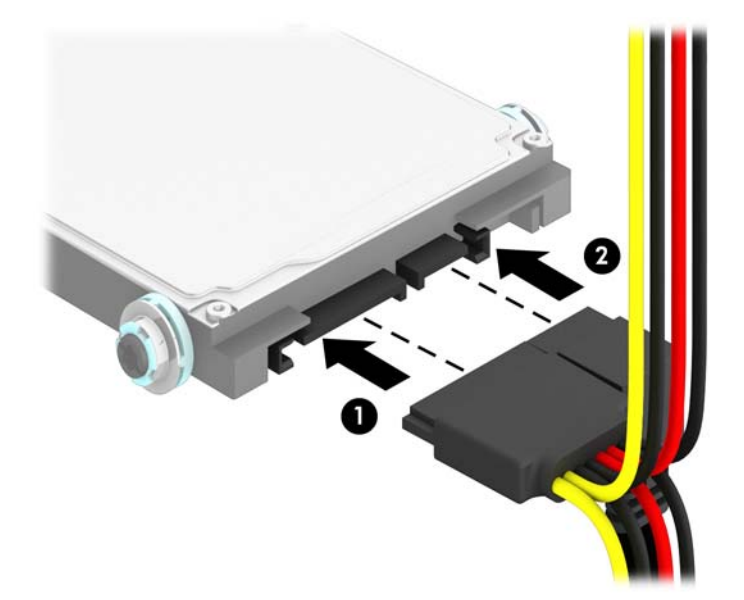

**.** 드라이브 함을 다시 원래 위치로 돌립니다.

주의**:** 드라이브 함을 원래 위치로 돌릴 때 케이블이나 전선이 물리지 않도록 주의하십시오.

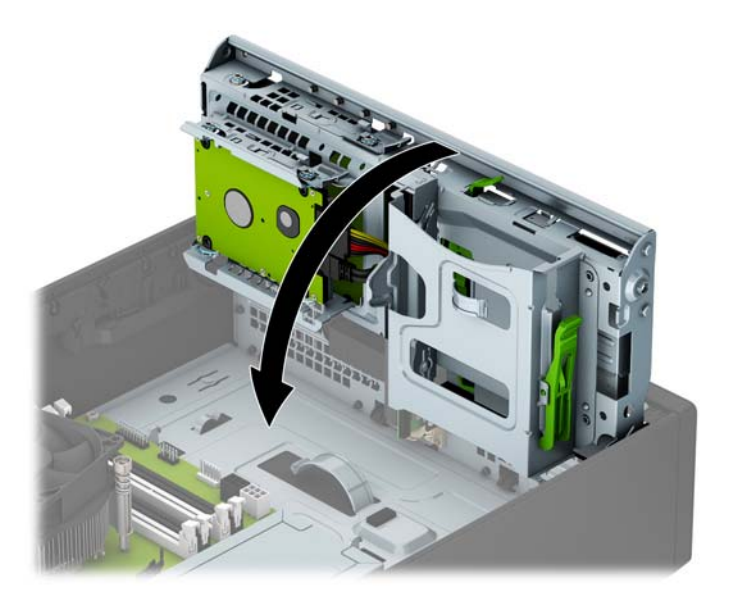

- **.** 컴퓨터 액세스 패널을 다시 장착합니다.
- **.** 컴퓨터가 받침대에 장착되어 있었으면 받침대를 다시 장착합니다.
- **.** 전원 코드와 외부 장치를 모두 다시 연결한 다음 컴퓨터를 켭니다.
- **.** 액세스 패널을 분리할 때 풀어 놓은 보안 장치를 잠급니다.

### <span id="page-44-0"></span>보안 잠금 장치 설치

아래 및 다음 페이지에 설명된 보안 잠금 장치는 컴퓨터를 보호하는 데 사용할 수 있습니다.

### 케이블 잠금 장치

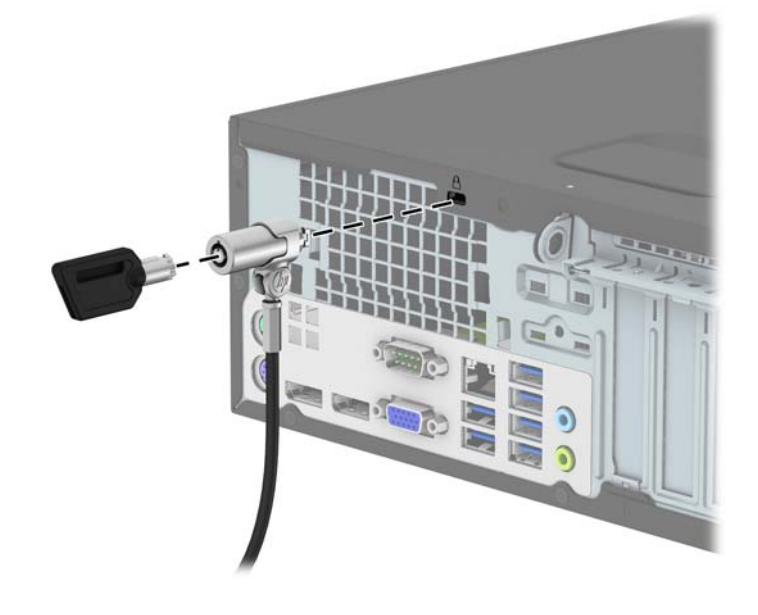

<span id="page-45-0"></span>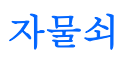

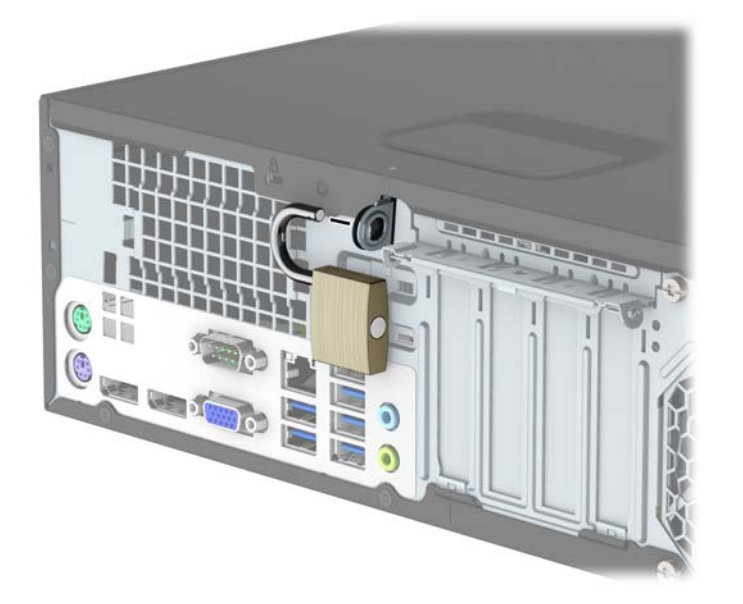

### **HP** 비즈니스 **PC** 보안 잠금 장치 **V2**

**1.** 해당 환경에 적합한 나사를 사용하여(나사는 제공되지 않음) 보안 케이블 조임 장치를 책상에 부착 한 다음(1) 덮개를 케이블 잠금 장치의 밑판에 끼웁니다(2).

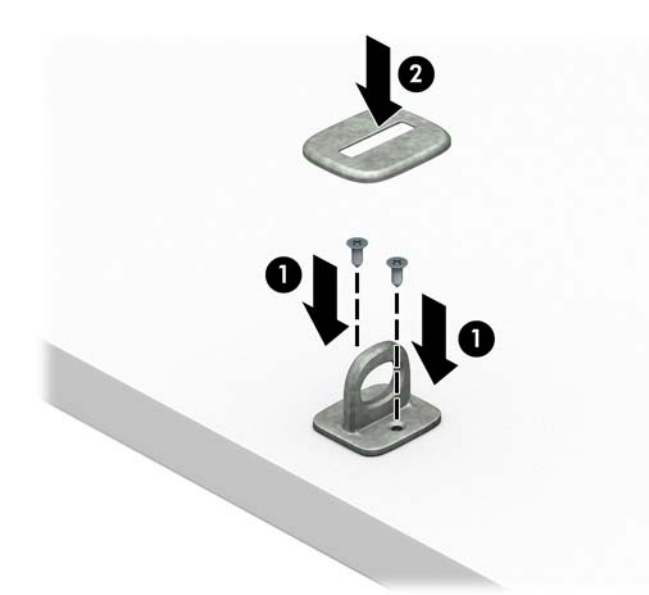

**.** 고정된 물체에 보안 케이블을 고리 모양으로 감습니다.

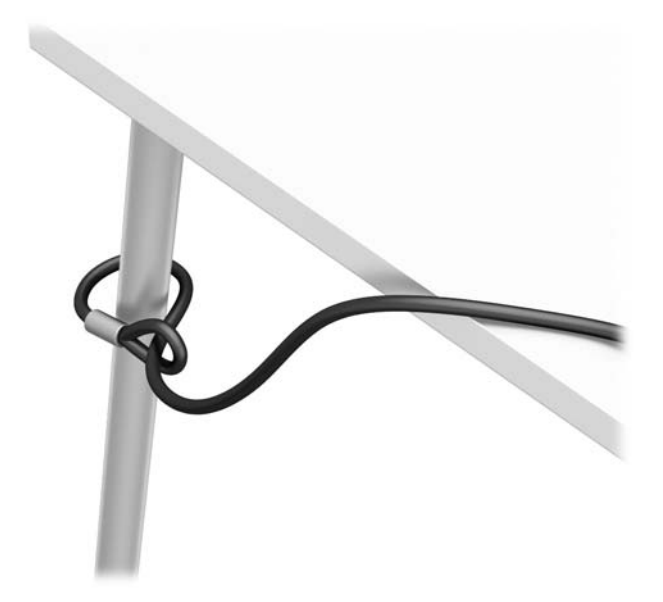

**.** 보안 케이블을 밀어 보안 케이블 조임 장치에 통과시킵니다.

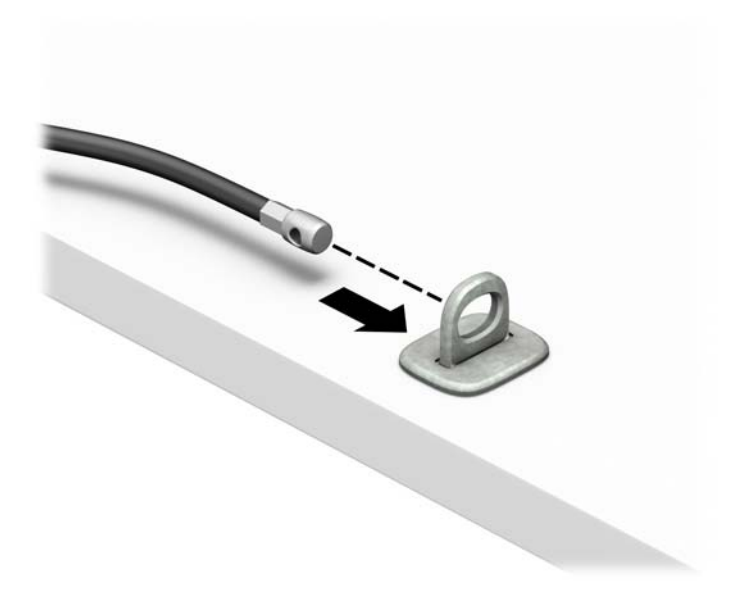

**4.** 모니터 잠금 장치의 가위 손잡이 두 개를 당겨서 떼고 잠금 장치를 모니터 뒤쪽 보안 슬롯에 끼운 다음(1) 가위 손잡이를 닫아 잠금 장치를 제자리에 고정합니다.(2) 케이블 가이드를 모니터 잠금 장 치의 가운데로 끼웁니다(3).

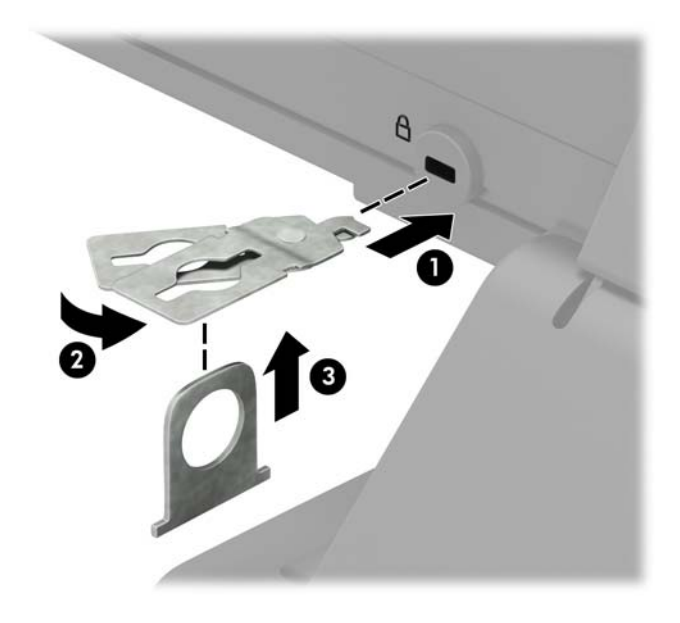

**5.** 보안 케이블을 밀어 모니터에 설치된 보안 가이드에 끼웁니다.

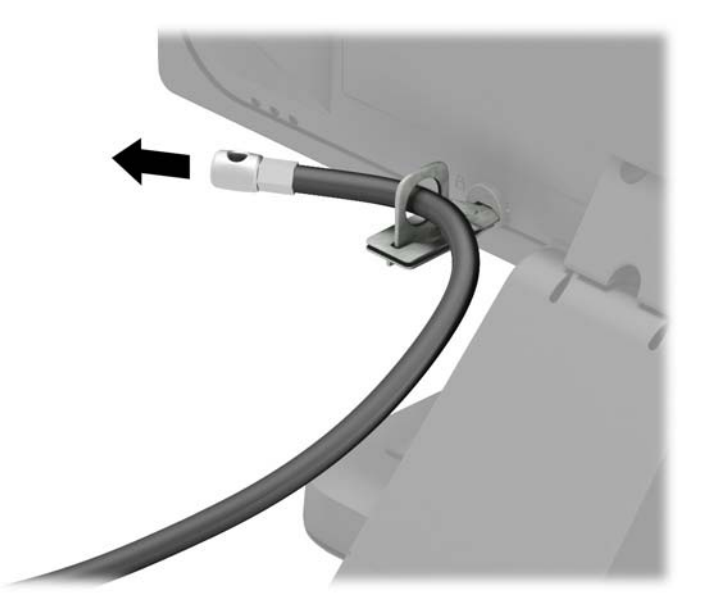

**6.** 해당 환경에 적합한 나사를 사용하여(나사는 제공되지 않음) 주변 장치 케이블 조임 장치를 책상에 부착한 다음(1) 주변 장치 케이블을 조임 장치의 밑판에 놓습니다(2).

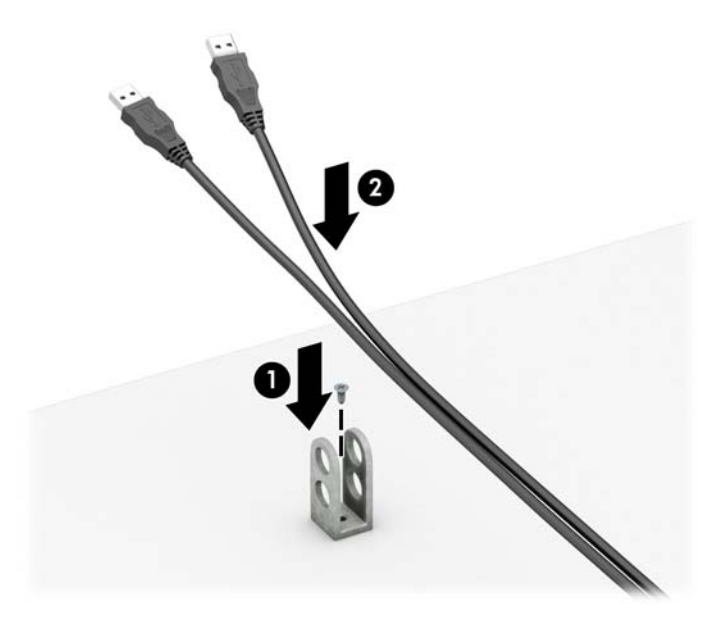

**7.** 보안 케이블을 주변 장치 케이블 조임 장치의 구멍에 끼웁니다.

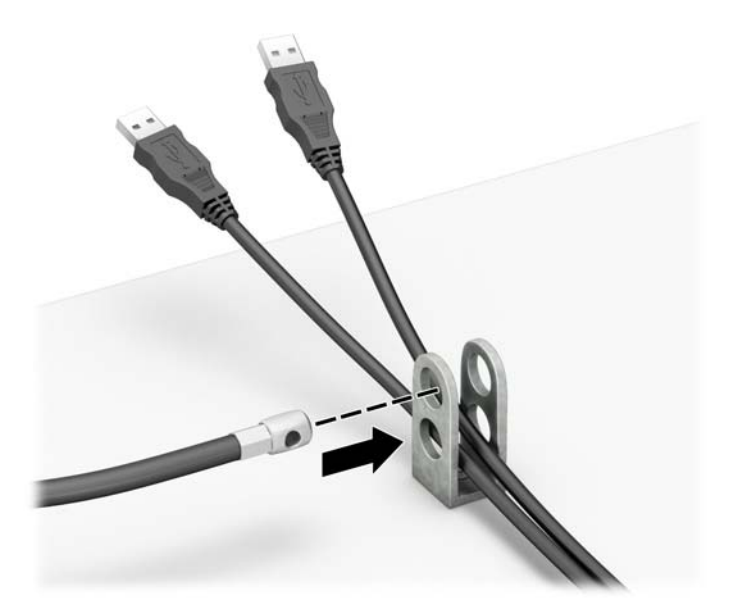

<span id="page-49-0"></span>**.** 제공된 나사를 사용하여 잠금 장치를 섀시에 고정합니다(1). 보안 케이블의 플러그 끝을 잠금 장치 에 삽입하고(2) 버튼을 눌러(3) 잠급니다. 잠금을 풀려면 제공된 열쇠를 사용하십시오.

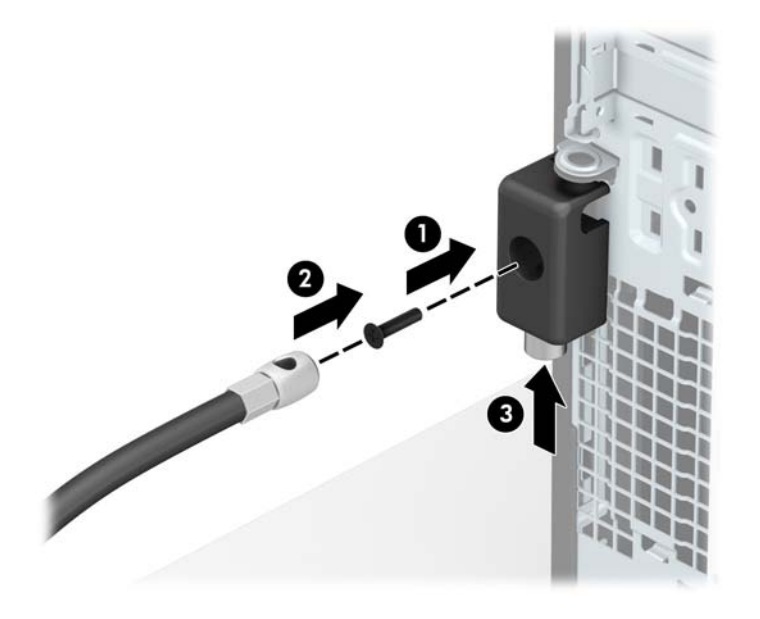

**.** 모든 단계가 완료되면 워크스테이션에 모든 장치가 안전하게 연결됩니다.

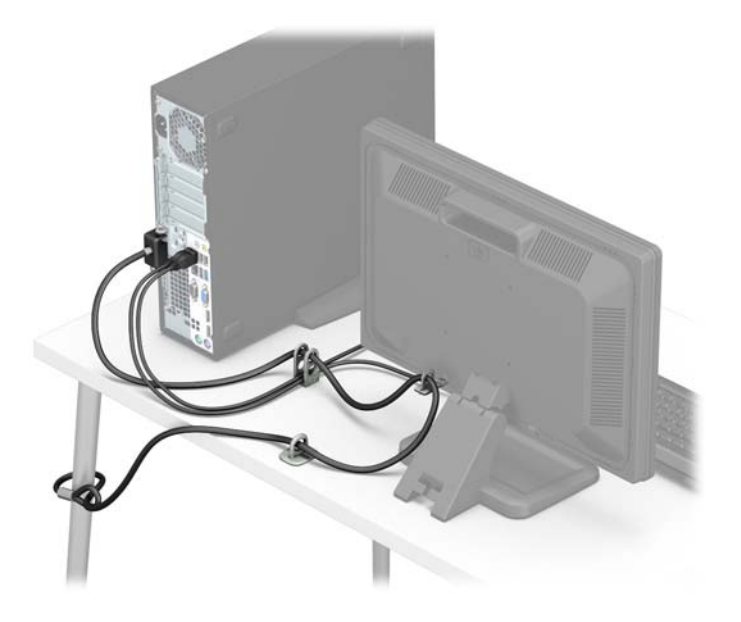

#### 앞면 베젤 보안

앞면 베젤은 HP 에서 제공하는 보안 나사를 설치하여 제자리에 고정할 수 있습니다. 보안 나사를 설치하 려면 다음과 같이 하십시오.

- **.** 컴퓨터를 열지 못하게 하는 모든 보안 장치를 제거/분리합니다.
- **.** 컴퓨터에서 모든 이동식 미디어(예: CD 또는 USB 플래시 드라이브)를 제거합니다.
- **.** 운영 체제에 따라 컴퓨터를 적절히 종료한 후 모든 외부 장치의 전원을 끕니다.
- **.** 콘센트에서 전원 코드를 뽑고 외부 장치를 모두 분리합니다.
- 주의**:** 전원이 켜져 있든 꺼져 있든 상관없이, 가동 중인 AC 콘센트에 시스템이 연결되어 있으면 시스템 보드에 항상 전압이 흐르는 것입니다. 컴퓨터 내부 부품의 손상을 방지하려면 전원 코드를 분리해야 합니다.
- **.** 컴퓨터가 받침대에 장착되어 있으면 받침대에서 컴퓨터를 분리합니다.
- **.** 컴퓨터 액세스 패널을 분리합니다.
- **.** 6-32 표준 나사가 없으면 드라이브 케이지 윗면에 있는 네 개의 은색 6-32 표준 나사 중 하나를 빼 십시오. 6-32 표준 나사의 위치 표시 그림은 22[페이지의](#page-27-0) 드라이브 설치 및 분리를 참조하십시오.
- **.** 중앙 앞면 베젤 분리 탭을 통해 6-32 보안 나사를 설치하여 앞면 베젤을 고정합니다.

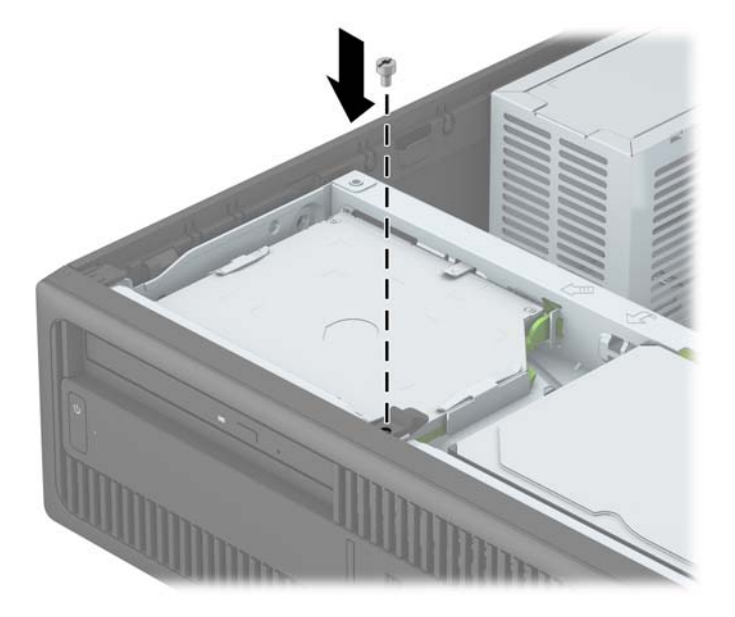

- **.** 컴퓨터 액세스 패널을 다시 장착합니다.
- **.** 컴퓨터가 받침대에 장착되어 있었으면 받침대를 다시 장착합니다.
- **.** 전원 코드와 외부 장치를 모두 다시 연결한 다음 컴퓨터를 켭니다.
- **.** 액세스 패널을 분리할 때 풀어 놓은 보안 장치를 잠급니다.

## <span id="page-51-0"></span>**A** 배터리 교체

컴퓨터에 설치된 배터리는 실시간 시계에 전원을 공급합니다. 배터리를 교체하는 경우 컴퓨터에 처음 설치된 것과 동일한 배터리를 사용합니다. 이 컴퓨터는 3V 리튬 코인 셀 배터리가 설치되어 있습니다.

경고**!** 컴퓨터에는 내부 리튬 이산화망간 배터리가 들어 있습니다. 배터리를 올바르게 다루지 않을 경 우 화재와 화상의 위험이 있습니다. 상해의 위험을 줄이려면 다음과 같이 하십시오.

배터리를 충전하지 마십시오.

60°C(140°F) 이상의 온도에 노출되지 않도록 하십시오.

분해하거나 찌그러트리거나 구멍을 내거나 단락하거나 불이나 물에 폐기 처분하지 마십시오.

이 제품 전용인 HP 예비 배터리로만 교체하십시오.

주의**:** 배터리를 교체하기 전에 먼저 컴퓨터의 CMOS 설정을 백업해야 합니다. 배터리를 제거하거나 교 체하면 CMOS 설정이 지워지기 때문입니다.

정전기는 컴퓨터나 장비(선택 사양)의 전자 부품을 손상시킬 수 있습니다. 아래 절차를 시작하기 전에 접지된 금속 물체를 손으로 잠깐 만져서 정전기를 미리 방전하십시오.

참고**:** 가동 중인 AC 콘센트에 컴퓨터를 연결하면 리튬 배터리의 수명이 길어집니다. 리튬 배터리는 컴 퓨터를 AC 전원에 연결하지 않은 경우에만 사용됩니다.

HP 에서는 고객들에게 사용한 전자 하드웨어, 기본 제공된 HP 잉크 카트리지 및 충전식 배터리를 재활용 하도록 권장하고 있습니다. 재활용 프로그램에 대한 자세한 내용을 보려면 <http://www.hp.com/recycle> 로 이동하십시오.

- **1.** 컴퓨터를 열지 못하게 하는 모든 보안 장치를 제거/분리합니다.
- **2.** 컴퓨터에서 모든 이동식 미디어(예: CD 또는 USB 플래시 드라이브)를 제거합니다.
- **3.** 운영체제에 따라 컴퓨터를 적절히 종료한 후 모든 외부 장치의 전원을 끕니다.
- **4.** 콘센트에서 전원 코드를 뽑고 외부 장치를 모두 분리합니다.

주의**:** 전원이 켜져 있든 꺼져 있든 상관없이 시스템이 가동 중인 AC 콘센트에 연결되어 있으면 시 스템 보드에 항상 전압이 흐르고 있는 것입니다. 컴퓨터 내부 부품의 손상을 방지하려면 전원 코드 를 분리해야 합니다.

- **5.** 컴퓨터 액세스 패널을 분리합니다.
- **6.** 시스템 보드에서 배터리 및 배터리 홀더를 찾습니다.

참고**:** 일부 컴퓨터 모델에서는 배터리에 액세스하려면 내부 부품을 분리해야 할 수 있습니다.

**7.** 시스템 보드의 배터리 홀더 유형에 따라 다음 지침대로 배터리를 교체합니다.

#### 유형 **1**

**a.** 배터리를 위로 들어 홀더에서 꺼냅니다.

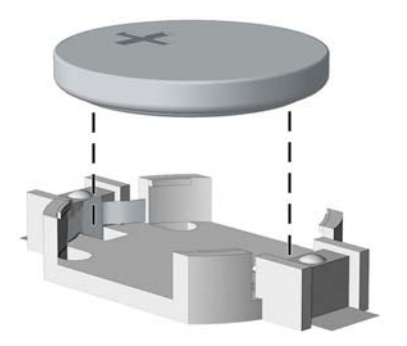

**b.** 양극이 위로 오게 하여 교체 배터리를 제자리에 넣습니다. 배터리가 배터리 홀더의 올바른 위 치에 자동으로 고정됩니다.

#### 유형 **2**

- **a.** 홀더에서 배터리를 분리하려면 배터리 한쪽 끝 위로 튀어 나온 금속 고정쇠를 누릅니다. 배터 리가 위로 올라오면 배터리를 꺼냅니다 (1).
- **b.** 새 배터리를 넣으려면 양극이 위로 향한 상태에서 배터리의 한쪽 끝을 홀더 입구의 아래쪽에 밀어 넣습니다. 배터리의 나머지 한쪽을 고정쇠에 물리도록 밀어 넣습니다 (2).

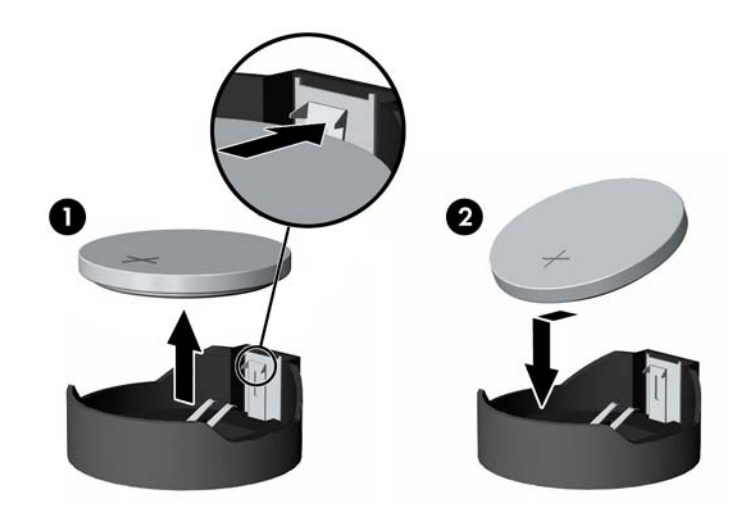

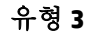

**a.** 배터리를 고정시키는 클립을 뒤로 당긴 다음 (1) 배터리를 분리합니다 (2).

**b.** 새 배터리를 넣고 클립을 원래 위치대로 돌려 놓습니다.

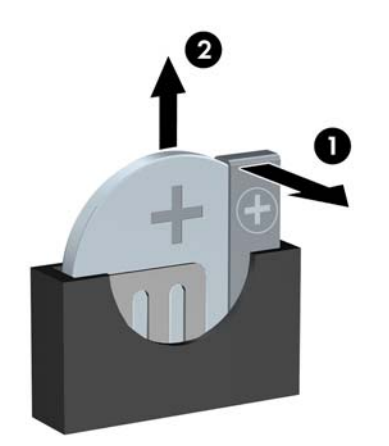

참고**:** 배터리를 교체한 후 다음 단계를 사용하여 이 절차를 완료합니다.

- **.** 컴퓨터 액세스 패널을 다시 장착합니다.
- **.** 전원 코드와 외부 장치를 모두 다시 연결한 다음 컴퓨터를 켭니다.
- **.** Computer Setup 을 사용하여 날짜와 시간, 암호 및 기타 필수 시스템 설정을 재설정합니다.
- **.** 컴퓨터 액세스 패널을 분리할 때 풀어 놓은 보안 장치를 잠급니다.

# <span id="page-54-0"></span>**B** 정전기 방전

손이나 기타 전기 도체에서 방전되는 정전기는 시스템 보드나 기타 정전기에 민감한 장치를 손상시킬 수 있습니다. 이러한 유형의 손상은 장치의 예상 수명을 단축시킬 수 있습니다.

### 정전기 손상 방지

정전기 손상을 방지하려면 다음 주의 사항을 준수해야 합니다.

- 제품을 운반하거나 보관할 때 손으로 직접 만지지 않도록 정전기 방지 용기를 사용하십시오.
- 정전기에 민감한 부품들은 해당 용기에 보관하여 정전기가 발생하지 않는 안전한 장소에 설치합니 다.
- 부품을 용기에서 꺼내기 전에 먼저 접지면에 놓으십시오.
- 핀, 연결부 및 회로를 만지지 마십시오.
- 정전기에 민감한 부품이나 조립부는 항상 제대로 접지된 상태에서 다루십시오.

### 접지 방법

접지 방법은 다양합니다. 정전기에 민감한 부품을 다루거나 설치할 때는 다음 방법을 사용하십시오.

- 접지된 작업 공간이나 컴퓨터 섀시에 접지선으로 연결된 손목 접지대를 착용합니다. 손목 접지대 는 접지선에 최소 1 메가옴(10%)의 저항을 가지고 있는 유연한 보호대입니다. 제대로 접지하려면 접지대가 피부에 완전히 닿도록 착용하십시오.
- 서서 작업해야 하는 경우에는 발에 착용하는 접지대(뒤꿈치 보호대, 발가락 보호대 또는 장화)를 착용합니다. 전도성이 있는 바닥에서 서서 작업하는 경우에는 발에 모두 보호대를 착용하거나 방 전 바닥 매트를 사용합니다.
- 전도성 현장 서비스 도구를 사용합니다.
- 접는 정전기 방지 작업 매트와 함께 휴대용 현장 서비스 키트를 사용합니다.

위와 같은 접지 장비가 없는 경우 HP 공인 판매업체, 대리점 또는 서비스 제공업체에 문의하십시오.

 $\dddot{\mathbb{B}}$  참고: 정전기에 대한 자세한 내용은 HP 공인 판매업체, 대리점 또는 서비스 제공업체에 문의하십시오.

# <span id="page-55-0"></span>**C** 컴퓨터 작동 지침**,** 일반 관리 및 운반 준비

### 컴퓨터 작동 지침 및 일반 관리

컴퓨터 및 모니터를 올바르게 설치하고 관리하려면 다음 지침에 따릅니다.

- 과도한 습기나 직사광선을 피하고 온도가 너무 높거나 낮은 곳에 컴퓨터를 두지 마십시오.
- \_ 튼튼하고 평평한 표면에서 두고 컴퓨터를 사용하십시오. 컴퓨터의 공기 배출구 주변과 모니터 위 로 공기가 충분히 순환될 수 있도록 약 10.2cm 정도의 여유 공간을 두십시오.
- 컴퓨터 안으로 공기가 순환될 수 있도록 통풍구나 공기 흡입구를 막지 마십시오. 키보드를 컴퓨터 본체의 전면에 기대어 세워 놓지 마십시오. 이렇게 하면 통풍이 되지 않습니다.
- 액세스 패널이나 확장 카드 슬롯 덮개를 열어 놓은 상태에서 컴퓨터를 사용하지 마십시오.
- 다른 컴퓨터에서 재순환되거나 예열된 공기로 인해 영향을 받기 쉬우므로 컴퓨터를 서로 포개거나 너무 밀착하여 배치하지 마십시오.
- 별도의 인클로저를 사용하여 컴퓨터를 작동할 경우 인클로저에서 흡입구 및 배출구를 만들어 위에 나열된 운영 지침을 그대로 적용하십시오.
- 컴퓨터나 키보드에 액체를 흘리지 마십시오.
- 모니터의 통풍용 슬롯 옆에 물건을 두지 마십시오.
- 절전 상태를 포함하여 운영체제 및 기타 소프트웨어의 전원 관리 기능을 설치하거나 활성화하십시 오.
- 다음과 같은 작업을 수행하기 전에 먼저 반드시 컴퓨터를 끄십시오.
	- 필요에 따라 물기가 약간 있는 부드러운 헝겊으로 컴퓨터 외관을 닦습니다. 일반 세제를 사용 하면 외관이 손상되거나 변색될 수 있습니다.
	- 컴퓨터의 모든 배출구 주변의 공기 통풍구를 자주 청소합니다. 헝겊의 실이나 기타 이물질이 통풍구를 막아 통풍을 방해할 수 있습니다.

### <span id="page-56-0"></span>광 드라이브 주의사항

광 드라이브를 사용하거나 청소할 경우 다음 지침을 준수해야 합니다.

### 사용 시

- 사용 도중 드라이브를 이동하지 마십시오. 드라이브를 읽는 중 오작동을 일으킬 수 있습니다.
- 온도가 갑작스럽게 변하는 환경에 드라이브를 노출시키지 마십시오. 장치 내부가 응결될 수 있습 니다. 드라이브 사용 도중 온도가 갑작스럽게 변하는 경우 한 시간 이상 기다린 후 전원을 끕니다. 바로 장치를 사용하면 드라이브를 읽는 중 오작동을 일으킬 수 있습니다.
- 습도가 높은 곳, 온도가 너무 높거나 낮은 곳, 물리적 진동이 심한 곳 또는 직사광선에 드라이브를 노출시키지 마십시오.

### 청소

- 부드럽고 마른 헝겊이나 중성 세제를 조금 묻힌 부드러운 헝겊으로 패널과 제어 장치를 청소합니 다. 장치에 직접 세제를 뿌리지 마십시오.
- 알코올 또는 베제과 같은 세제는 사용하지 마십시오. 외관이 손상될 수 있습니다.

#### 안전성

드라이브 안으로 이물질이나 액체가 들어간 경우 즉시 컴퓨터 전원 코드를 뽑은 후 HP 공인 서비스 제공 업체에 서비스를 의뢰하십시오.

### 운반 준비

컴퓨터를 운반할 경우 다음 지침에 따릅니다.

**1.** PD 디스크, 테이프 카트리지, CD 또는 USB 플래시 드라이브에 하드 드라이브 파일을 백업합니다. 보 관하거나 이동 중인 경우 백업 미디어가 전자파에 노출되지 않도록 하십시오.

 $\overrightarrow{2}$  참고: 하드 드라이브는 시스템 전원을 끄면 자동으로 잠깁니다.

- **2.** 모든 이동식 미디어를 분리하고 보관합니다.
- **3.** 컴퓨터와 외부 장치 전원을 끕니다.
- **4.** 전원 코드를 콘센트에서 뽑은 후 컴퓨터에서도 뽑습니다.
- **5.** 시스템 부품과 외부 장치의 전원을 차단한 후 컴퓨터의 전원을 차단합니다.
- 참고**:** 컴퓨터를 운반하기 전에 모든 보드가 보드 슬롯에 적절히 설치 및 고정되었는지 확인합니 다.
- **6.** 원래의 포장 상자나 완충재가 충분히 들어 있는 상자에 시스템 부품과 외부 장치를 넣어 보호합니 다.

# <span id="page-57-0"></span>**D** 내게 필요한 옵션

HP 는 독립 실행형으로 또는 적절한 지원 장치와 함께 사용하여 장애가 있는 사람들을 포함하여 누구나 사용할 수 있는 제품과 서비스를 디자인하고 생산하고 판매합니다.

### <span id="page-58-0"></span>지원되는 지원 기술

HP 제품은 다양한 운영 체제 지원 기술을 지원하며 추가 지원 기술와 함께 작동하도록 구성할 수 있습니 다. 장치에 있는 검색 기능을 사용하여 지원 기능에 대한 자세한 정보를 찾을 수 있습니다.

참고**:** 특정 지원 기술 제품에 대한 자세한 내용은 해당 제품의 고객 지원에 문의하십시오.

### <span id="page-59-0"></span>지원 문의

HP 는 지속적으로 HP 의 제품 및 서비스의 접근성을 개선하고 있으며, 사용자 여러분의 피드백을 기다 리고 있습니다. 제품과 관련하여 문제가 있거나 유용했던 접근성 기능에 대해 알려주시려는 경우 (888) 259-5707 번으로 연락해 주시기 바랍니다. 운영 시간: 월요일~금요일, 오전 6 시 ~ 오후 9 시(MT, 미국 산 지 표준시) 청각 장애가 있거나 듣는 데 어려움이 있어 TRS/VRS/WebCapTel 을 사용하는 경우 기술 지원 이 필요하거나 가용성 관련 질문 사항이 있는 경우 북아메리카 산지 표준시로 월요일부터 금요일까지 오전 6 시 ~ 오후 9 시에 (877) 656-7058 번으로 문의해 주십시오.

참고**:** 지원 서비스는 영어로만 가능합니다.

# <span id="page-60-0"></span>색인

#### **D**

DIMM. 메모리 *참조* 

#### ㄱ

광 드라이브 분리 [23](#page-28-0) 설치 [24](#page-29-0) 예방 조치 [51](#page-56-0) 청소 [51](#page-56-0)

#### ㄴ

내게 필요한 옵션 [52](#page-57-0)

#### ㄷ

뒷면 패널 구성 요소 [4](#page-9-0) 드라이브 설치 [22](#page-27-0) 위치 [21](#page-26-0) 케이블 연결 [22](#page-27-0)

#### $\mathbf{u}$

메모리 설치 [14](#page-19-0) 소켓 삽입 [15](#page-20-0) 제품 사양 [14](#page-19-0)

#### ㅂ

배터리 교체 [46](#page-51-0) 보안 HP 비즈니스 PC 보안 잠금 장 치 [40](#page-45-0) 앞면 베젤 [44](#page-49-0) 자물쇠 [40](#page-45-0) 케이블 잠금 장치 [39](#page-44-0) 분리 2.5 인치 하드 드라이브 [34](#page-39-0) 배터리 [46](#page-51-0) 앞면 베젤 [9](#page-14-0) 확장 카드 [17](#page-22-0)

#### ㅅ

설치 2.5 인치 하드 드라이브 [36](#page-41-0) 3.5 인치 보조 하드 드라이브 베 이 [31](#page-36-0) 3.5 인치 주 하드 드라이브 베 이 [26](#page-31-0) 드라이브 케이블 [22](#page-27-0) 메모리 [14](#page-19-0) 배터리 [46](#page-51-0) 슬림형 광 드라이브 [24](#page-29-0) 확장 카드 [17](#page-22-0) 설치 지침 [6](#page-11-0) 시스템 보드 연결 [12](#page-17-0)

#### $\bullet$

앞면 베젤 교체 [11](#page-16-0) 보안 [44](#page-49-0) 분리 [9](#page-14-0) 블랭크 분리 [10](#page-15-0) 앞면 패널 구성 요소 [3](#page-8-0) 액세스 패널 재부착 [8](#page-13-0) 탈거 [7](#page-12-0) 운반 준비 [51](#page-56-0) 일련 번호 위치 [5](#page-10-0)

#### ㅈ

잠금 장치 HP 비즈니스 PC 보안 잠금 장 치 [40](#page-45-0) 앞면 베젤 [44](#page-49-0) 자물쇠 [40](#page-45-0) 케이블 잠금 장치 [39](#page-44-0) 정전기 방전, 손상 방지 [49](#page-54-0)

제거 3.5 인치 보조 하드 드라이브 베 이 [29](#page-34-0) 3.5 인치 주 하드 드라이브 베 이 [26](#page-31-0) 베젤 블랭크 [10](#page-15-0) 슬림형 광 드라이브 [23](#page-28-0) 제품 ID 위치 [5](#page-10-0)

#### ㅋ

컴퓨터 작동 지침 [50](#page-55-0)

#### ㅌ

타워 변환 [12](#page-17-0) 탈거 컴퓨터 액세스 패널 [7](#page-12-0) 통풍 지침 [50](#page-55-0)

#### ㅎ

하드 드라이브(2.5 인치) 분리 [34](#page-39-0) 설치 [36](#page-41-0) 하드 드라이브(3.5 인치) 분리 [26,](#page-31-0) [29](#page-34-0) 설치 [26,](#page-31-0) [31](#page-36-0) 확장 카드 분리 [17](#page-22-0) 설치 [17](#page-22-0)